## <span id="page-0-0"></span>**Priročnik za servisiranje Dell™ Inspiron™ 620s**

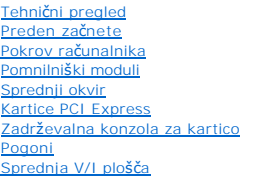

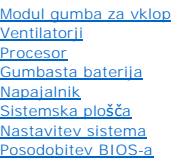

## **Opombe, previdnostni ukrepi in opozorila**

**OPOMBA:** OPOMBA označuje pomembne informacije, ki vam pomagajo bolje izkoristiti računalnik.

**PREVIDNO: POZOR označuje možnost poškodbe strojne opreme ali izgubo podatkov in vam svetuje, kako se izogniti težavi.** 

**OPOZORILO: OPOZORILO označuje možnost poškodb lastnine, telesnih poškodb ali smrti.** 

**Informacije v tem dokumentu se lahko spremenijo brez predhodnega obvestila. © 2011 Dell Inc. Vse pravice pridržane.**

Vsakršno razmnoževanje tega gradiva brez pisnega dovoljenja družbe Dell Inc. je strogo prepovedano.

Blagovne znamke, uporabljene v tem besedilu: Dell'", logotip DELL in Inspiron™ so blagovne znamke družbe Dell Inc. Microsoft®, Windows® in logotip gumba start Windows ¶<br>so blagovne znamke ali registrirane blagovne znamke d

V tem dokumentu se lahko uporabljajo tudi druge blagovne znamke in imena, ki se nanašajo na sebe, katerih last so blagovne znamke ali imena, oziroma na njihove izdelke.<br>Dell Inc. se odreka vseh lastniških interesov do blag

2011 - 05 Rev. A00

Model regulacije: D06D series Vrsta regulacije: D06D001

## <span id="page-1-0"></span> **Preden začnete**

**Priročnik za servisiranje Dell™ Inspiron™ 620s** 

- **O** Tehnični podatki
- **O** Priporočena orodja
- **Izklop računalnika**
- [Varnostni ukrepi](#page-1-4)

Ta navodila za uporabo vključujejo postopke za odstranjevanje in vnovično namestitev komponent v računalnik. Ce ni označeno drugače, postopki<br>predpostavljajo, da veljajo naslednji pogoji:

- l da ste opravili korake v [Izklop ra](#page-1-3)čunalnika in [Varnostni ukrepi;](#page-1-4)
- l da ste prebrali varnostna navodila, priložena računalniku*.*
- l Komponento lahko zamenjate ali če ste jo kupili posebej namestite, tako da opravite postopek odstranjevanja v obratnem vrstnem redu.

### <span id="page-1-1"></span>**Tehnični podatki**

Za informacije o tehničnih specifikacijah računalnika glejte *Setup Guide* (Navodila za namestitev) na **support.dell.com/manuals**.

## <span id="page-1-2"></span>**Priporočena orodja**

Za postopke, navedene v tem dokumentu, boste verjetno potrebovali naslednja orodja:

- l majhen ploščat izvijač;
- l mali izvijač Phillips;
- l plastično pero;
- l program za posodobitev BIOS, ki je na voljo na spletnem mestu **support.dell.com**.

## <span id="page-1-3"></span>**Izklop računalnika**

**PREVIDNO: Preden izklopite računalnik, shranite in zaprite vse odprte datoteke ter zaprite vse odprte programe, da preprečite izgubo podatkov.**

- 1. Shranite in zaprite vse odprte datoteke in zaprite vse odprte programe.
- 2. Če želite ugasniti operacijski sistem, kliknite **Start** in nato **Shut Down** (Zaustavitev sistema).
- 3. Preverite, ali je računalnik izklopljen. Če se računalnik samodejno ni izklopil pri izklopu operacijskega sistema, pritisnite in zadržite gumb za vklop, dokler se računalnik ne izklopi.

## <span id="page-1-4"></span>**Varnostni ukrepi**

Uporabite naslednja varnostna navodila, da zaščitite računalnik pred poškodovanjem in zagotovite lastno varnost.

- **OPOZORILO: Predno pričnete z delom v notranjosti računalnika, preberite varnostne informacije, ki so priložene računalniku. Za dodatne informacije o varnem delu, obiščite domačo stran za skladnost s predpisi na naslovu www.dell.com/regulatory\_compliance.**
- **PREVIDNO: Popravila na računalniku lahko izvaja le pooblaščen serviser. Škode zaradi servisiranja, ki ga Dell ni pooblastil, garancija ne pokriva.**
- PREVIDNO: Ko odklopite kabel, ne vlecite kabla samega, temveč priključek na njem ali pritrdilno zanko. Nekateri kabli imajo priključek z<br>zaklopnimi jezički; če izklapljate tak kabel, pritisnite na zaklopni jeziček, preden
- **PREVIDNO: Preden začnete z delom znotraj računalnika, izvedite naslednje korake, da se izognete poškodovanju računalnika.**

1. Delovna površina mora biti ravna in čista, da preprečite nastanek prask na pokrovu.

- 2. Izklopite računalnik (gl. [Izklop ra](#page-1-3)čunalnika) in vse nanj priključene naprave.
- **PREVIDNO: Če želite izklopiti omrežni kabel, najprej odklopite kabel iz računalnika in nato iz omrežne naprave.**
- 3. Izklopite vse telefonske ali omrežne kable iz računalnika.
- 4. Odklopite računalnik in vse priključene naprave z električnih vtičnic.
- 5. Vse priključene naprave izklopite iz računalnika.
- 6. Pritisnite in izvrzite vse nameščene kartice iz bralnika pomnilniških kartic.
- 7. Pritisnite in zadržite gumb za vklop in vzpostavite delovanje sistemske plošče.
- PREVIDNO: Preden se dotaknete česar koli v računalniku, se ozemljite tako, da se dotaknete nebarvane kovinske površine, kot je kovina na<br>zadnji strani računalnika. Med delom se občasno dotaknite nepobarvane kovinske površi

### <span id="page-3-0"></span> **Sprednji okvir Priročnik za servisiranje Dell™ Inspiron™ 620s**

- [Odstranjevanje sprednjega okvirja](#page-3-1)
- **O** Vnovična namestitev spr
- OPOZORILO: Preden pričnete z delom v notranjosti računalnika, preberite varnostne informacije, ki so priložene računalniku. Za dodatne<br>informacije o varnem delu, obiščite domačo stran za skladnost s predpisi na naslovu www
- **OPOZORILO: Za zaščito pred električnim sunkom vedno odklopite računalnik iz električne vtičnice, preden odstranite pokrov.**
- **OPOZORILO: Računalnika ne uporabljajte, če je odstranjen kateri koli od pokrovov (pokrov računalnika, okvir, polnila, vmesniki sprednje plošče itd.).**

**PREVIDNO: Popravila na računalniku lahko izvaja le pooblaščen serviser. Škode zaradi servisiranja, ki ga Dell ni pooblastil, garancija ne pokriva.**

## <span id="page-3-1"></span>**Odstranjevanje sprednjega okvirja**

- 1. Sledite navodilom v [Preden za](file:///C:/data/systems/insp620620s/insp620s/sv/sm/before.htm#wp1180146)čnete.
- 2. Odstranite pokrov računalnika (glejte [Odstranjevanje pokrova ra](file:///C:/data/systems/insp620620s/insp620s/sv/sm/cover_re.htm#wp1193123)čunalnika).
- 3. Računalnik postavite v pokončen položaj.
- 4. Primite in spustite jezička sprednjega okvirja enega za drugim tako, da jih premikate ven in stran od sprednje plošče.
- 5. Zavrtite in odmaknite sprednji okvir stran od računalnika, da s tem odstranite spojke sprednjega okvirja iz rež sprednje plošče.

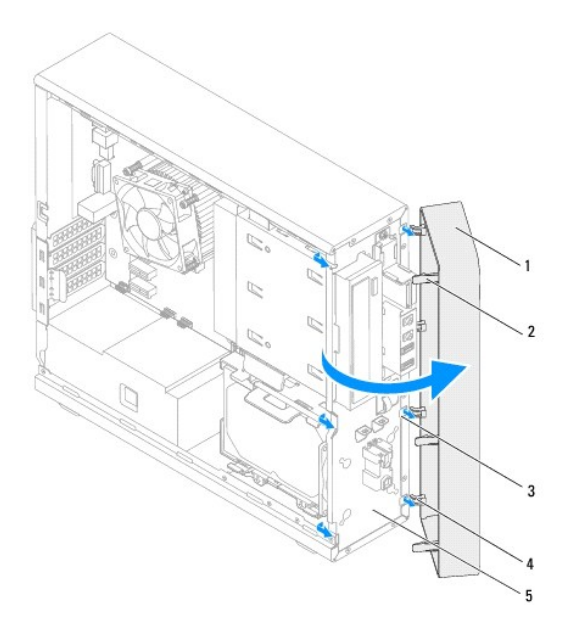

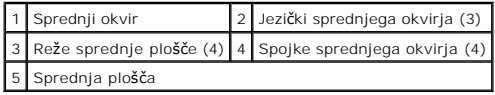

6. Sprednji okvir odložite na varno mesto.

## <span id="page-4-1"></span><span id="page-4-0"></span>**Vnovična namestitev sprednjega okvirja**

- 1. Sledite navodilom v [Preden za](file:///C:/data/systems/insp620620s/insp620s/sv/sm/before.htm#wp1180146)čnete.
- 2. Poravnajte in vstavite spojke sprednjega okvirja v reže sprednje plošče.
- 3. Zavrtite sprednji okvir proti računalniku tako, da se jezički sprednjega okvirja zaskočijo na mesto.

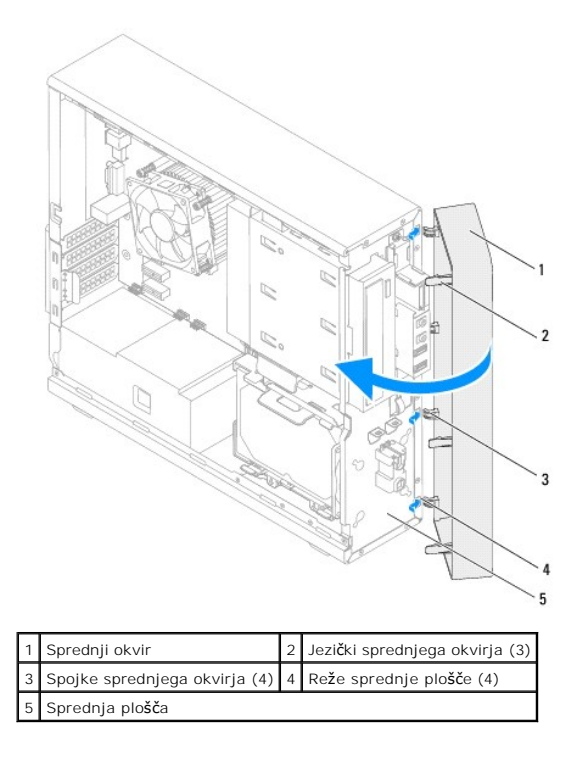

4. Znova namestite pokrov računalnika (glejte [Zamenjava pokrova ra](file:///C:/data/systems/insp620620s/insp620s/sv/sm/cover_re.htm#wp1193653)čunalnika).

### <span id="page-5-0"></span> **Posodobitev BIOS-a Priročnik za servisiranje Dell™ Inspiron™ 620s**

Če je na voljo posodobitev ali če menjate sistemsko ploščo, po potrebi posodobite BIOS. Za posodobitev BIOS-a:

- 1. Vklopite računalnik.
- 2. Pojdite na **support.dell.com/support/downloads**.
- 3. Poiščite posodobitev BIOS-a za računalnik.

**OPOMBA:** Servisna oznaka računalnika je napisana na nalepki na vrhu računalnika.

Če imate servisno oznako za računalnik:

- a. Kliknite **Enter a Tag** (Vnesi oznako).
- b. Vnesite oznako za storitve računalnika v polje **Enter a service tag** (Vnesite oznako za storitve), kliknite **Go** (Pojdi) in nadaljujte z [korak 4.](#page-5-1)

Če nimate servisne oznake za računalnik:

- a. Kliknite **Select Model** (Izberi model).
- b. Izberite tip izdelka v seznamu **Select Your Product Family** (Izberi družino izdelka).
- c. Izberite blagovno znamko izdelka v seznamu **Select Your Product Line** (Izberi vrsto izdelka).
- d. Izberite številko modela izdelka v seznamu **Select Your Product Model** (Izberi model izdelka).

**OPOMBA:** Če ste izbrali drugačen model in želite začeti znova, kliknite **Start Over** (Začni znova) na zgornji desni strani menija.

- e. Kliknite **Confirm** (Potrdi).
- <span id="page-5-1"></span>4. Na zaslonu se prikaže seznam rezultatov. Kliknite **BIOS**.
- 5. Kliknite **Download Now** (Prenesi sedaj) za prenos najnovejše datoteke BIOS. Prikaže se okno **File Download** (Prenos datoteke).
- 6. Kliknite **Save** (Shrani), da shranite datoteko na namizje. Datoteka se shrani na namizje.
- 7. Kliknite **Close** (Zapri), če se prikaže okno **Download Complete** (Prenos je končan). Ikona datoteke je na namizju in se imenuje enako kot prenesena datoteka za posodobitev BIOS-a.
- 8. Dvokliknite ikono datoteke na namizju in sledite navodilom na zaslonu.

### <span id="page-6-0"></span> **Kartice PCI Express Priročnik za servisiranje Dell™ Inspiron™ 620s**

- [Odstranjevanje kartic PCI Express](#page-6-1)
- **O** Vnovična namestitev kartic PCI Exp
- Nastavitev rač[unalnika po odstranitvi ali namestitvi kartice PCI Express](#page-9-0)

OPOZORILO: Preden pričnete z delom v notranjosti računalnika, preberite varnostne informacije, ki so priložene računalniku. Za dodatne<br>informacije o varnem delu, obiščite domačo stran za skladnost s predpisi na naslovu www

**OPOZORILO: Za zaščito pred električnim sunkom vedno odklopite računalnik iz električne vtičnice, preden odstranite pokrov.** 

 $\triangle$ **OPOZORILO: Računalnika ne uporabljajte, če je odstranjen kateri koli od pokrovov (pokrov računalnika, okvir, polnila, vmesniki sprednje plošče itd.).** 

**PREVIDNO: Popravila na računalniku lahko izvaja le pooblaščen serviser. Škode zaradi servisiranja, ki ga Dell ni pooblastil, garancija ne pokriva.**

## <span id="page-6-1"></span>**Odstranjevanje kartic PCI Express**

- 1. Sledite navodilom v [Preden za](file:///C:/data/systems/insp620620s/insp620s/sv/sm/before.htm#wp1180146)čnete.
- 2. Odstranite pokrov računalnika (glejte [Odstranjevanje pokrova ra](file:///C:/data/systems/insp620620s/insp620s/sv/sm/cover_re.htm#wp1193123)čunalnika).
- 3. Odstranite zadrževalno konzolo za kartico (glejte Odstranjevanje zadrž[evalne konzole za kartico\)](file:///C:/data/systems/insp620620s/insp620s/sv/sm/card_ret.htm#wp1268937)
- 4. Odklopite vse kable, ki so morda priključeni na kartico.
- 5. Odstranite kartico PCI Express iz reže za kartico:

**Kartica PCI Express x1** — kartico primite za zgornja robova in jo izvlecite iz priključka.

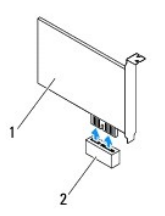

#### 1 Kartica PCI Express x1 2 Reža za kartico PCI Express x1

**Kartica PCI Express x16 –** Varnostni jeziček na reži kartice PCI Express x16 se lahko razlikuje glede na model računalnika. Sledite enim od navodil,<br>odvisno od vrste varnostnega jezička na reži kartice PCI Express x16.

l Varnostni jeziček potisnite na stran, kartico primite za zgornja robova in jo izvlecite iz priključka.

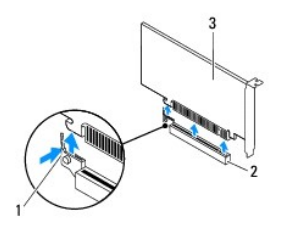

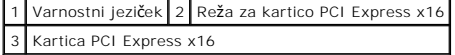

<span id="page-7-1"></span>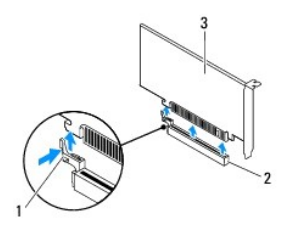

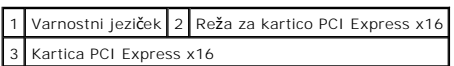

l Zaščitni jeziček potisnite navzdol, kartico primite za zgornja robova in jo izvlecite iz priključka.

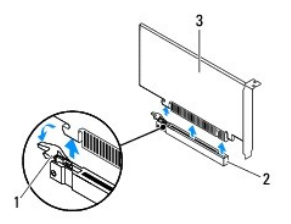

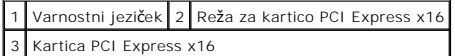

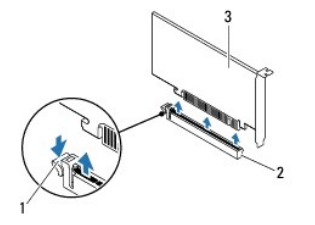

|                           |  | 1 Varnostni jeziček 2 Reža za kartico PCI Express x16 |
|---------------------------|--|-------------------------------------------------------|
| 3 Kartica PCI Express x16 |  |                                                       |

6. Če boste kartico odstranili za vedno, v prazno odprtino reže za kartico vstavite polnilo.

**OPOMBA:** Namestitev polnil prek praznih odprtin za kartico je nujna za ohranitev certifikata FCC za računalnik. Polnila prav tako ščitijo računalnik pred prahom in umazanijo.

## <span id="page-7-0"></span>**Vnovična namestitev kartic PCI Express**

- 1. Sledite navodilom v [Preden za](file:///C:/data/systems/insp620620s/insp620s/sv/sm/before.htm#wp1180146)čnete.
- 2. Pripravite kartico za namestitev.

Za konfiguracijo kartice, vzpostavitev notranjih povezav ali za druge prilagoditve računalnika glejte dokumentacijo, ki je priložena kartici.

3. Vstavite kartico PCI Express v režo za kartico:

**Kartica PCI Express x1 —** Kartico PCI Express vstavite v režo sistemske plošče in čvrsto pritisnite. Preverite, ali je kartica PCI Express pravilno<br>vstavljena v režo.

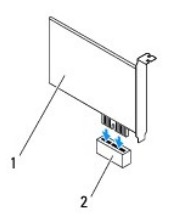

### 1 Kartica PCI Express x1 2 Reža za kartico PCI Express x1

- **Kartica PCI Express x16 —** Varnostni jeziček na reži kartice PCI Express x16 se lahko razlikuje glede na model računalnika. Sledite enim od navodil,<br>odvisno od vrste varnostnega jezička na reži kartice PCI Express x16.
	- l Varnostni jeziček potisnite na stran in vstavite kartico PCI Express v režo sistemske plošče in čvrsto pritisnite. Preverite, ali je kartica PCI Express pravilno vstavljena v režo.

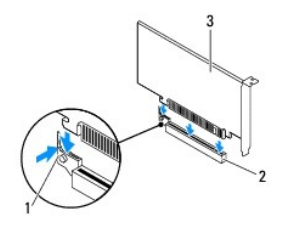

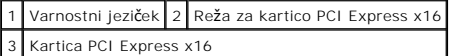

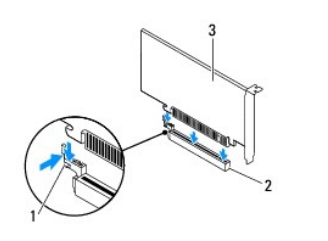

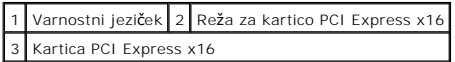

l Kartico PCI Express vstavite v režo na sistemski plošči in čvrsto prtisnite. Preverite, ali je kartica PCI Express pravilno vstavljena v režo.

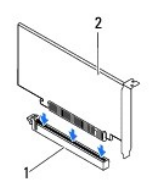

1 Reža za kartico PCI Express x16 2 Kartica PCI Express x16

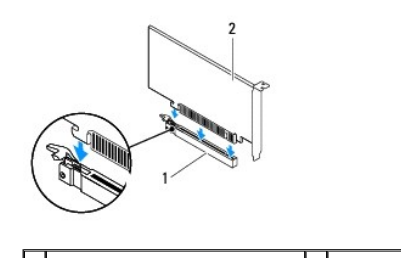

### <span id="page-9-1"></span>1 Reža za kartico PCI Express x16 2 Kartica PCI Express x16

- 4. Znova namestite zadrževalno konzolo za kartico (glejte Zamenjava zadrž[evalne konzole za kartico\)](file:///C:/data/systems/insp620620s/insp620s/sv/sm/card_ret.htm#wp1263703).
- 5. Priključite vse kable, ki morajo biti priključeni na kartico.

Za informacije o kabelskih priključkih kartice glejte dokumentacijo, ki je priložena kartici.

- PREVIDNO: Kablov kartic ne smete napeljevati čez kartice ali za njimi. Kabli, napeljani čez kartice, lahko preprečijo pravilno zapiranje pokrova<br>računalnika ali povzročijo poškodbo opreme.
- 6. Znova namestite pokrov računalnika (glejte [Zamenjava pokrova ra](file:///C:/data/systems/insp620620s/insp620s/sv/sm/cover_re.htm#wp1193653)čunalnika).
- 7. Znova priklopite računalnik in naprave v električne vtičnice in jih nato vklopite.
- 8. Za zaključitev namestitve glejte Nastavitev rač[unalnika po odstranitvi ali namestitvi kartice PCI Express](#page-9-0).

## <span id="page-9-0"></span>**Nastavitev računalnika po odstranitvi ali namestitvi kartice PCI Express**

**OPOMBA:** Za informacije o lokaciji zunanjih priključkov glejte *Setup Guide* (Navodila za namestitev).Za informacije o namestitvi gonilnikov in programske<br>opreme za svojo kartico glejte dokumentacijo, ki je priložena kart

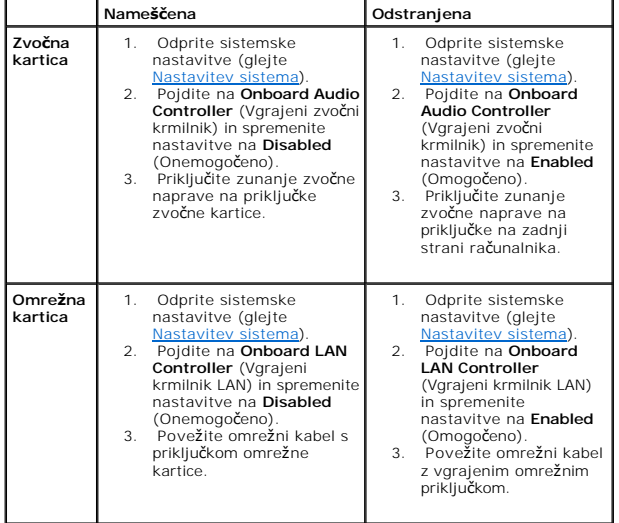

### <span id="page-10-0"></span> **Zadrževalna konzola za kartico Priročnik za servisiranje Dell™ Inspiron™ 620s**

- Odstranjevanje zadrž[evalne konzole za kartico](#page-10-1)
- **O** Zamenjava zadrževalne konzole
- OPOZORILO: Preden pričnete z delom v notranjosti računalnika, preberite varnostne informacije, ki so priložene računalniku. Za dodatne<br>informacije o varnem delu, obiščite domačo stran za skladnost s predpisi na naslovu www
- **OPOZORILO: Za zaščito pred električnim sunkom vedno odklopite računalnik iz električne vtičnice, preden odstranite pokrov.**
- **OPOZORILO: Računalnika ne uporabljajte, če je odstranjen kateri koli od pokrovov (pokrov računalnika, okvir, polnila, vmesniki sprednje plošče itd.).**
- **PREVIDNO: Popravila na računalniku lahko izvaja le pooblaščen serviser. Škode zaradi servisiranja, ki ga Dell ni pooblastil, garancija ne pokriva.**

## <span id="page-10-1"></span>**Odstranjevanje zadrževalne konzole za kartico**

- 1. Sledite navodilom v [Preden za](file:///C:/data/systems/insp620620s/insp620s/sv/sm/before.htm#wp1180146)čnete.
- 2. Odstranite pokrov računalnika (glejte [Odstranjevanje pokrova ra](file:///C:/data/systems/insp620620s/insp620s/sv/sm/cover_re.htm#wp1193123)čunalnika).
- 3. Pritisnite sprostitveni jeziček, da sprostite zadrževalno konzolo za kartico iz ohišja.

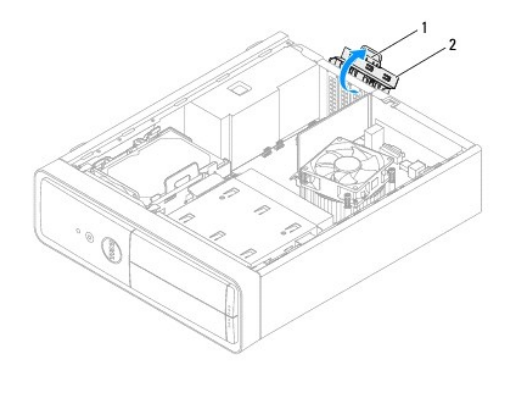

1 Sprostitveni jeziček 2 Zadrževalna konzola za kartico

## <span id="page-10-2"></span>**Zamenjava zadrževalne konzole za kartico**

- 1. Sledite navodilom v [Preden za](file:///C:/data/systems/insp620620s/insp620s/sv/sm/before.htm#wp1180146)čnete.
- 2. Obrnite in potisnite zadrževalno konzolo za kartico proti računalnik, da se zaskoči na mesto.
- 3. Znova namestite pokrov računalnika (glejte [Zamenjava pokrova ra](file:///C:/data/systems/insp620620s/insp620s/sv/sm/cover_re.htm#wp1193653)čunalnika)

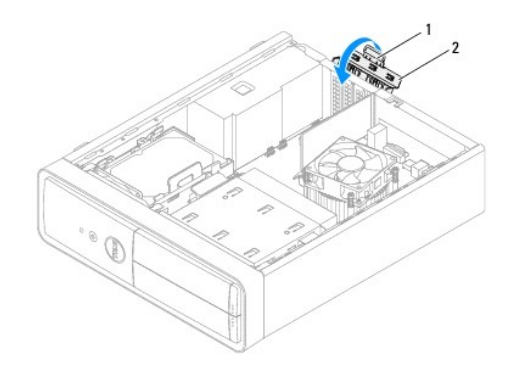

1 sprostitveni jeziček 2 zadrževalna konzola za kartico

### <span id="page-12-0"></span> **Gumbasta baterija Priročnik za servisiranje Dell™ Inspiron™ 620s**

- 
- [Odstranitev gumbne baterije](#page-12-1)  **O** Vnovična namestitev gumbne baterije
- OPOZORILO: Preden pričnete z delom v notranjosti računalnika, preberite varnostne informacije, ki so priložene računalniku. Za dodatne<br>informacije o varnem delu, obiščite domačo stran za skladnost s predpisi na naslovu www
- OPOZORILO: Ce je nova baterija nepravilno nameščena, jo lahko raznese. Akumulator zamenjajte samo z enakim ali enakovrednim, ki ga<br>priporoča proizvajalec. Izrabljene baterije vrzite proč v skladu z navodili proizvajalca.
- **OPOZORILO: Za zaščito pred električnim sunkom vedno odklopite računalnik iz električne vtičnice, preden odstranite pokrov.**
- **OPOZORILO: Računalnika ne uporabljajte, če je odstranjen kateri koli od pokrovov (pokrov računalnika, okvir, polnila, vmesniki sprednje plošče itd.).**
- **PREVIDNO: Popravila na računalniku lahko izvaja le pooblaščen serviser. Škode zaradi servisiranja, ki ga Dell ni pooblastil, garancija ne pokriva.**

## <span id="page-12-1"></span>**Odstranitev gumbne baterije**

- <span id="page-12-3"></span>1. Zabeležite vse zaslone v sistemskih nastavitvah (glejte [Nastavitev sistema](file:///C:/data/systems/insp620620s/insp620s/sv/sm/sys_setu.htm#wp1005451)), da lahko po namestitvi nove gumbne baterije obnovite pravilne nastavitve.
- 2. Sledite navodilom v [Preden za](file:///C:/data/systems/insp620620s/insp620s/sv/sm/before.htm#wp1180146)čnete.
- 3. Odstranite pokrov računalnika (glejte [Odstranjevanje pokrova ra](file:///C:/data/systems/insp620620s/insp620s/sv/sm/cover_re.htm#wp1193123)čunalnika)
- 4. Na sistemski plošči poiščite podnožje za baterijo (glejte [Komponente sistemske plo](file:///C:/data/systems/insp620620s/insp620s/sv/sm/techov.htm#wp1262966)šče).
- PREVIDNO: **C**e baterijo ločite iz podnožja na silo s topim orodjem, bodite previdni, da se s predmetom ne dotaknete sistemske plošče. Preden<br>začnete odstranjevati baterijo, preverite, ali je predmet vstavljen med baterijo
- 5. Pritisnite ročico za izpust baterije in baterijo odstranite.

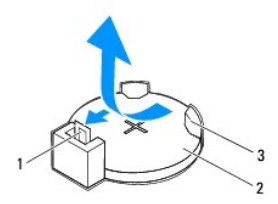

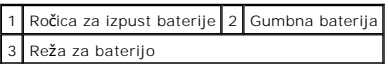

6. Baterijo odložite na varno mesto.

## <span id="page-12-2"></span>**Vnovična namestitev gumbne baterije**

- 1. Sledite navodilom v [Preden za](file:///C:/data/systems/insp620620s/insp620s/sv/sm/before.htm#wp1180146)čnete.
- 2. Novo gumbno baterijo (CR2032) vstavite v podnožje tako, da je stran z znakom + obrnjena navzgor in nato baterijo pritisnite na mesto.

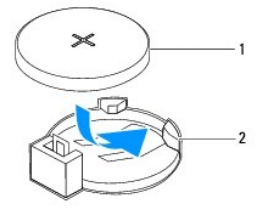

## 1 Gumbna baterija 2 Reža za baterijo

- 3. Znova namestite pokrov računalnika (glejte [Zamenjava pokrova ra](file:///C:/data/systems/insp620620s/insp620s/sv/sm/cover_re.htm#wp1193653)čunalnika).
- 4. Priklopite računalnik in naprave v električne vtičnice ter jih vklopite.
- 5. Odprite sistemsko namestitev (glejte [Nastavitev sistema](file:///C:/data/systems/insp620620s/insp620s/sv/sm/sys_setu.htm#wp1005451)) in obnovite nastavitve, ki ste jih zabeležili v [korak 1.](#page-12-3)

## <span id="page-14-0"></span> **Pokrov računalnika**

**Priročnik za servisiranje Dell™ Inspiron™ 620s** 

- [Odstranjevanje pokrova ra](#page-14-1)čunalnika
- **O** [Zamenjava pokrova ra](#page-14-2)čunalnika
- OPOZORILO: Preden pričnete z delom v notranjosti računalnika, preberite varnostne informacije, ki so priložene računalniku. Za dodatne<br>informacije o varnem delu, obiščite domačo stran za skladnost s predpisi na naslovu www
- OPOZORILO: Preden odstranite pokrov, vedno odklopite računalnik iz stenske vtičnice in tako preprečite možnost električnega udara, telesnih<br>poškodb zaradi vrtenja ventilatorja ali drugih nepričakovanih poškodb.
- **OPOZORILO: Računalnika ne uporabljajte, če je odstranjen kateri koli od pokrovov (pokrov računalnika, okvir, polnila, vmesniki sprednje plošče itd.).**
- **PREVIDNO: Popravila na računalniku lahko izvaja le pooblaščen serviser. Škode zaradi servisiranja, ki ga Dell ni pooblastil, garancija ne pokriva.**

**PREVIDNO: Zagotovite dovolj prostora, kamor lahko postavite računalnik z odstranjenim pokrovom — vsaj 30 cm prostora na mizi.**

## <span id="page-14-1"></span>**Odstranjevanje pokrova računalnika**

- 1. Sledite navodilom v [Preden za](file:///C:/data/systems/insp620620s/insp620s/sv/sm/before.htm#wp1180146)čnete.
- 2. Računalnik položite na bok tako, da je pokrov računalnika usmerjen navzgor.
- 3. Z izvijačem odstranite vijaka, ki pritrjujeta pokrov računalnika na ohišje.
- 4. Odstranite pokrov računalnika tako, da ga potisnete proč od sprednjega dela računalnika.
- 5. Pokrov dvignite stran od računalnika in ga položite na varno mesto.

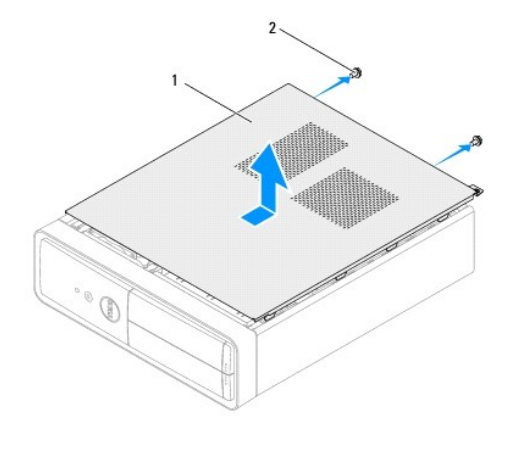

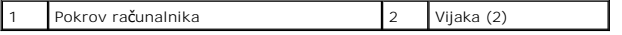

## <span id="page-14-2"></span>**Zamenjava pokrova računalnika**

- 1. Sledite navodilom v [Preden za](file:///C:/data/systems/insp620620s/insp620s/sv/sm/before.htm#wp1180146)čnete.
- 2. Priključite vse kable in kable zvijte, tako da niso napoti.
- 3. V notranjosti računalnika ne puščajte orodij ali dodatnih delov.
- 4. Poravnajte jezičke na dnu pokrova računalnika z režami na robu ohišja.
- 5. Pritisnite pokrov računalnika navzdol in ga potisnite proti sprednjemu delu računalnika.
- 6. Z izvijačem privijte vijaka, ki pritrjujeta pokrov računalnika na ohišje.

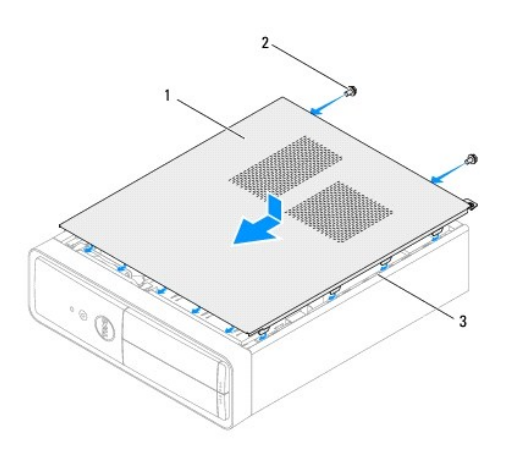

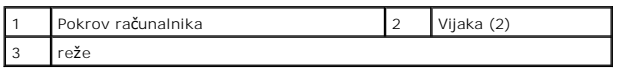

7. Računalnik postavite v pokončen položaj.

### <span id="page-16-0"></span> **Procesor**

**Priročnik za servisiranje Dell™ Inspiron™ 620s** 

- [Odstranjevanje procesorja](#page-16-1)
- **O** Vnovična namestitev proces
- OPOZORILO: Preden pričnete z delom v notranjosti računalnika, preberite varnostne informacije, ki so priložene računalniku. Za dodatne<br>informacije o varnem delu, obiščite domačo stran za skladnost s predpisi na naslovu www
- **OPOZORILO: Za zaščito pred električnim sunkom vedno odklopite računalnik iz električne vtičnice, preden odstranite pokrov.**
- **OPOZORILO: Računalnika ne uporabljajte, če je odstranjen kateri koli od pokrovov (pokrov računalnika, okvir, polnila, vmesniki sprednje plošče itd.).**
- **PREVIDNO: Popravila na računalniku lahko izvaja le pooblaščen serviser. Škode zaradi servisiranja, ki ga Dell ni pooblastil, garancija ne pokriva.**
- PREVIDNO: Teh korakov ne opravljajte, če niste seznanjeni z odstranjevanjem in vnovičnim nameščanjem strojne opreme. Nepravilno izvajanje<br>teh korakov lahko povzroči poškodbe sistemske plošče. Informacije v zvezi s tehnično **namestitev).**

## <span id="page-16-1"></span>**Odstranjevanje procesorja**

- 1. Sledite postopkom v [Preden za](file:///C:/data/systems/insp620620s/insp620s/sv/sm/before.htm#wp1180146)čnete.
- 2. Odstranite pokrov računalnika (glejte [Odstranjevanje pokrova ra](file:///C:/data/systems/insp620620s/insp620s/sv/sm/cover_re.htm#wp1193123)čunalnika).
- **PREVIDNO: Kljub plastični zaščiti se lahko sklop hladilnega telesa med normalnim delovanjem zelo segreje. Preden se ga dotaknete, pustite, da se ohladi.**
- 3. Odstranite sklop ventilatorja in hladilnega telesa na procesorju (glejte [Odstranjevanje sklopa ventilatorja in hladilnega telesa na procesorju\)](file:///C:/data/systems/insp620620s/insp620s/sv/sm/fan.htm#wp1202608).

**OPOMBA:** Pri zamenjavi procesorja znova uporabite prvotni sklop hladilnga telesa, razen če novi procesor potrebuje nov sklop hladilnilnega telesa.

- 4. Pritisnite in potisnite sprostitveno ročico navzdol in navzven, da jo s tem sprostite iz jezička.
- 5. Sprostitveno ročico popolnoma razširite in jo spustite, da se pokrov procesorja odpre.

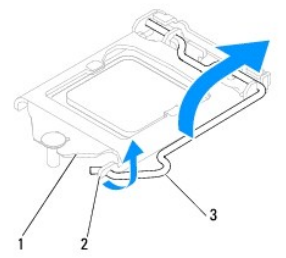

1 Pokrov procesorja 2 Jeziček 3 Sprostitvena ročica

**PREVIDNO: Pri odstranjevanju procesorja se ne dotikajte nožic v podnožju in pazite, da na nožice v podnožju ne padejo predmeti.**

6. Previdno dvignite procesor in ga odstranite s podnožja.

Sprostitveno ročico pustite razširjeno v sprostitvenem položaju, da podnožje pripravite za novi procesor.

<span id="page-17-1"></span>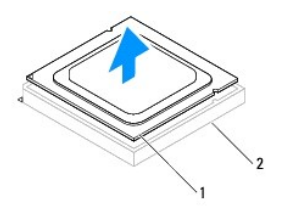

1 Procesor 2 Podnožje

## <span id="page-17-0"></span>**Vnovična namestitev procesorja**

**PREVIDNO: Ozemljite se z dotikom nebarvane kovinske površine na hrbtni strani računalnika.**

**PREVIDNO: Pri zamenjavi procesorja se ne dotikajte nožic znotraj podnožja in pazite, da na nožice v podnožju ne padejo predmeti.**

1. Sledite postopkom v [Preden za](file:///C:/data/systems/insp620620s/insp620s/sv/sm/before.htm#wp1180146)čnete.

2. Iz embalaže vzemite novi procesor in pri tem pazite, da se ne dotaknete spodnje strani procesorja.

**PREVIDNO: Procesor morate pravilno namestiti v podnožje, da pri zagonu računalnika ne povzročite trajne poškodbe procesorja in računalnika.**

- 3. Če sprostitvena ročica na podnožju ni povsem razširjena, jo prestavite v ta položaj.
- 4. Poravnalne zareze na procesorju poravnajte z jezički na podnožju.
- 5. Poravnajte robove nožice 1 procesorja in podnožja.
- **PREVIDNO: Zagotovite pravilno poravnavo procesorja s podnožjem in pri nameščanju procesorja ne uporabite prekomerne sile, da s tem ne povzročite škode.**

Procesor pazljivo položite v podnožje in preverite pravilen položaj namestitve.

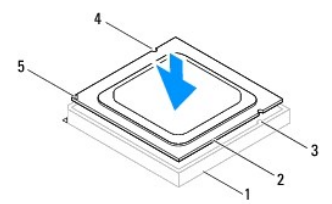

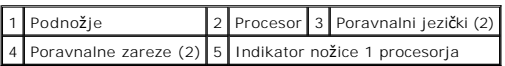

### **PREVIDNO: Zagotovite, da je zareza pokrova procesorja pod izravnalno linijo.**

- 6. Ko je procesor v celoti nameščen v podnožje, zaprite pokrov procesorja.
- 7. Sprostitveno ročico zasučite navzdol in jo položite pod jeziček na pokrovu procesorja.

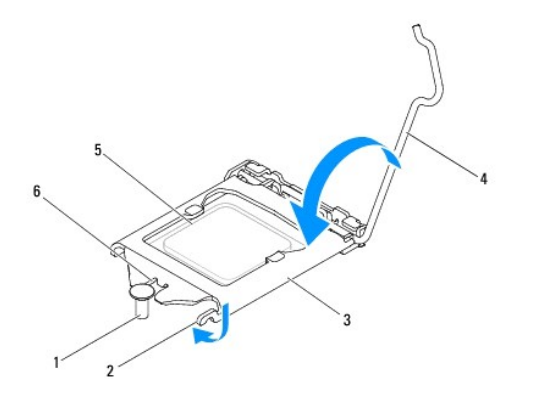

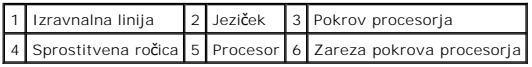

8. Obrišite termalno pasto z dna hladilnega telesa.

**PREVIDNO: Nanesite novo termalno pasto. Nova termalna pasta je zelo pomembna za zagotovitev ustrezne termalne vezi, ki je potrebna za optimalno delovanje procesorja.**

9. Na vrh procesorja nanesite novo termalno pasto.

10. Znova namestite sklop ventilatorja in hladilnega telesa na procesorju (glejte [Zamenjava sklopa ventilatorja in hladilnega telesa na procesorju\)](file:///C:/data/systems/insp620620s/insp620s/sv/sm/fan.htm#wp1203025).

**PREVIDNO: Preverite, ali je sklop ventilatorja in hladilnega telesa na procesorju pravilno nameščen in pritrjen.**

11. Znova namestite pokrov računalnika (glejte [Zamenjava pokrova ra](file:///C:/data/systems/insp620620s/insp620s/sv/sm/cover_re.htm#wp1193653)čunalnika).

12. Priključite svoj računalnik in naprave na električne vtičnice in jih nato vklopite.

### <span id="page-19-0"></span> **Pogoni**

**Priročnik za servisiranje Dell™ Inspiron™ 620s** 

- **Trdi disk**
- Optični po
- OPOZORILO: Preden pričnete z delom v notranjosti računalnika, preberite varnostne informacije, ki so priložene računalniku. Za dodatne<br>informacije o varnem delu obiščite domačo stran za skladnost s predpisi na naslovu www.
- OPOZORILO: Preden odstranite pokrov, vedno odklopite računalnik iz električne vtičnice, da s tem preprečite možnost električnega udara.
- **OPOZORILO: Računalnika ne uporabljajte, če je odstranjen kateri koli od pokrovov (pokrov računalnika, okvir, polnila, vmesniki sprednje plošče itd.).**
- **SVARILO: Popravila računalnika lahko izvaja le pooblaščen serviser. Škode zaradi servisiranja, ki ga Dell ni pooblastil, garancija ne pokriva.**

## <span id="page-19-1"></span>**Trdi disk**

## <span id="page-19-2"></span>**Odstranjevanje sklopa trdega diska**

- SVARILO: Ce boste zamenjali trdi disk, na katerem se nahajajo podatki, ki jih želite obdržati, pred začetkom naslednjega postopka ustvarite<br>varnostno kopijo svojih datotek.
- 1. Sledite navodilom v [Preden za](file:///C:/data/systems/insp620620s/insp620s/sv/sm/before.htm#wp1180146)čnete.
- 2. Odstranite pokrov računalnika (glejte [Odstranjevanje pokrova ra](file:///C:/data/systems/insp620620s/insp620s/sv/sm/cover_re.htm#wp1193123)čunalnika).
- 3. S trdega diska odklopite napajalne in podatkovne kable.

**OPOMBA: C**e trdega diska ne boste znova namestili, odklopite drugi konec podatkovnega kabla s prključka sistemske plošče in ga postavite na<br>stran. Podatkovni kabel lahko uporabite pri pznejši namestitvi trdega diska.

- 4. Potisnite jeziček na sklopu trdega diska in ga dvignite iz račaunalnika.
- **SVARILO: Pri odstranjevanju ali zamenjavi trdega diska pazite, da ne popraskate vezja trdega diska.**

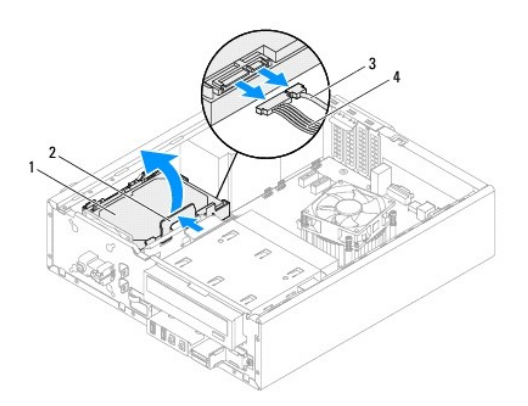

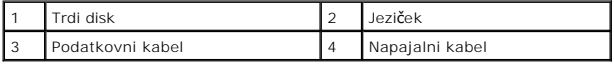

5. Če odstranitev trdega diska spremeni konfiguracijo pogonov, morajo biti spremembe vidne v sistemskih nastavitvah (glejte [Nastavitev sistema](file:///C:/data/systems/insp620620s/insp620s/sv/sm/sys_setu.htm#wp1005451)).

## **Odstranjevanje zaščite trdega diska**

- 1. Sledite navodilom v [Preden za](file:///C:/data/systems/insp620620s/insp620s/sv/sm/before.htm#wp1180146)čnete.
- 2. Odstranite sklop trdega diska (glejte **Odstranjevanje sklopa trdega diska**).
- 3. Jezičke na zaščiti trdega diska potegnite navzven in trdi disk dvignite iz zaščite.

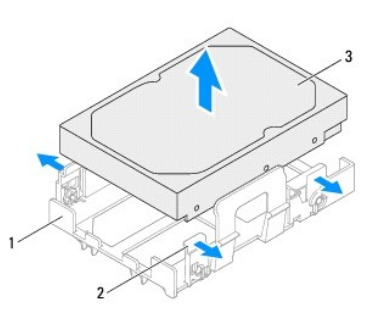

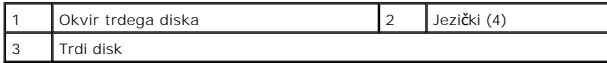

## **Vnovična namestitev zaščite trdega diska**

- 1. Sledite navodilom v [Preden za](file:///C:/data/systems/insp620620s/insp620s/sv/sm/before.htm#wp1180146)čnete.
- 2. Jezičke na zaščiti trdega diska potegnite navzven in trdi disk položite v zaščito.
- 3. Preverite, ali so nožice zaščite trdega diska pravilno nameščene v luknje na trdem disku.
- 4. Znova namestite sklop trdega diska (glejte Vnovič[na namestitev sklopa trdega diska](#page-21-1)).

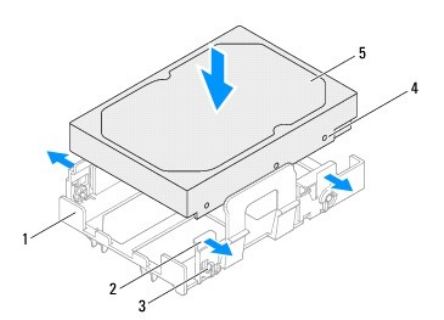

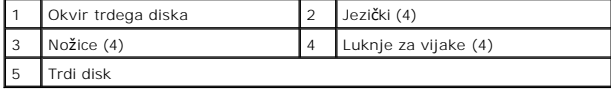

### <span id="page-21-2"></span><span id="page-21-1"></span>**Vnovična namestitev sklopa trdega diska**

- 1. Sledite navodilom v [Preden za](file:///C:/data/systems/insp620620s/insp620s/sv/sm/before.htm#wp1180146)čnete.
- 2. V dokumentaciji, ki je priložena pogonu, preverite, ali je disk konfiguriran za vaš računalnik.
- 3. Namestite sklop trdega diska v ležišče trdega diska.
- 4. Pritisnite jeziček na sklopu trdega diska, dokler se sklop ne zaskoči na mestu.
- 5. Na trdi disk priključite napajalni in podatkovni kabel.
- 6. Znova namestite pokrov računalnika (glejte [Zamenjava pokrova ra](file:///C:/data/systems/insp620620s/insp620s/sv/sm/cover_re.htm#wp1193653)čunalnika).
- 7. Priklopite računalnik in naprave v električne vtičnice ter jih vklopite.
- 8. Za navodila o nameščanju programske opreme, ki je potrebna za delovanje pogona, glejte dokumentacijo, ki je priložena pogonu.
- 9. Za spremembe konfiguracije pogona glejte nastavitve sistema (glejte [Nastavitev sistema\)](file:///C:/data/systems/insp620620s/insp620s/sv/sm/sys_setu.htm#wp1005451).

## <span id="page-21-0"></span>**Optični pogon**

### **Odstranitev optičnega pogona**

- 1. Sledite navodilom v [Preden za](file:///C:/data/systems/insp620620s/insp620s/sv/sm/before.htm#wp1180146)čnete.
- 2. Odstranite pokrov računalnika (glejte [Odstranjevanje pokrova ra](file:///C:/data/systems/insp620620s/insp620s/sv/sm/cover_re.htm#wp1193123)čunalnika).
- 3. Odstranite sprednji okvir (glejte **[Odstranjevanje sprednjega okvirja](file:///C:/data/systems/insp620620s/insp620s/sv/sm/bezel.htm#wp1181855)**).
- 4. Odklopite napajalni in podatkovni kabel iz optičnega pogona.

**OPOMBA:** Ce optičnega pogona ne boste znova namestili, odklopite drugi konec podatkovnega kabla s priključka sistemske plošče in ga postavite<br>na stran. Podatkovni kabel lahko uporabite pri poznejši namestitvi optičnega po

5. Dvignite varovalni jeziček in optični pogon potisnite ven skozi sprednjo stran računalnika.

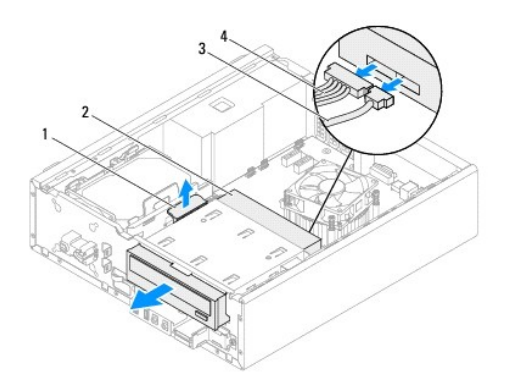

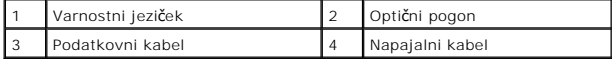

6. Optični pogon odložite na varno mesto.

## **Vnovična namestitev optičnega pogona**

- 1. Sledite navodilom v [Preden za](file:///C:/data/systems/insp620620s/insp620s/sv/sm/before.htm#wp1180146)čnete.
- 2. Odstranite vijak iz originalnega optičnega pogona in ga vstavite v nov optični pogon.

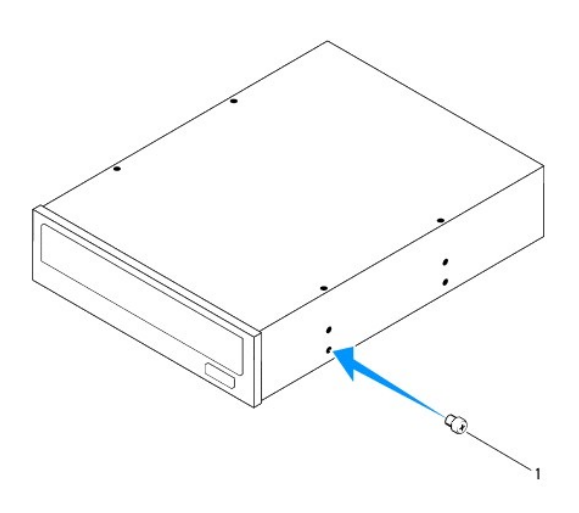

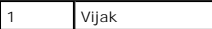

- 3. Rahlo potisnite optični pogon v ležišče optičnega pogona skozi sprednjo stran računalnika, dokler se ne zaskoči na mestu.
- 4. Na optični pogon priključite napajalni in podatkovni kabel.
- 5. Znova namestite sprednji okvir (glejte Vnovič[na namestitev sprednjega okvirja\)](file:///C:/data/systems/insp620620s/insp620s/sv/sm/bezel.htm#wp1181929).
- 6. Znova namestite pokrov računalnika (glejte [Zamenjava pokrova ra](file:///C:/data/systems/insp620620s/insp620s/sv/sm/cover_re.htm#wp1193653)čunalnika).
- 7. Priključite računalnik in naprave na električne vtičnice in jih nato vklopite.
- 8. Za navodila o nameščanju programske opreme, ki je potrebna za delovanje pogona, glejte dokumentacijo, ki je priložena pogonu.
- 9. Za spremembe konfiguracije pogona glejte nastavitve sistema (glejte [Nastavitev sistema\)](file:///C:/data/systems/insp620620s/insp620s/sv/sm/sys_setu.htm#wp1005451).

### <span id="page-23-0"></span> **Ventilatorji**

**Priročnik za servisiranje Dell™ Inspiron™ 620s** 

- **Wentilator ohišja**
- **O** Sklop ventilatoria
- OPOZORILO: Preden pričnete z delom v notranjosti računalnika, preberite varnostne informacije, ki so priložene računalniku. Za dodatne<br>informacije o varnem delu, obiščite domačo stran za skladnost s predpisi na naslovu www
- **OPOZORILO: Za zaščito pred električnim sunkom vedno odklopite računalnik iz električne vtičnice, preden odstranite pokrov.**
- **OPOZORILO: Računalnika ne uporabljajte, če je odstranjen kateri koli od pokrovov (pokrov računalnika, okvir, polnila, vmesniki sprednje plošče itd.).**
- **PREVIDNO: Popravila na računalniku lahko izvaja le pooblaščen serviser. Škode zaradi servisiranja, ki ga Dell ni pooblastil, garancija ne pokriva.**

## <span id="page-23-1"></span>**Ventilator ohišja**

## **Odstranitev ventilatorja na ohišju**

**PREVIDNO: Ko odstranjujete ventilator z ohišja, se ne dotikajte rezil ventilatorja, saj bi lahko tako poškodovali ventilator.**

- 1. Sledite navodilom v [Preden za](file:///C:/data/systems/insp620620s/insp620s/sv/sm/before.htm#wp1180146)čnete.
- 2. Odstranite pokrov računalnika (glejte [Odstranjevanje pokrova ra](file:///C:/data/systems/insp620620s/insp620s/sv/sm/cover_re.htm#wp1193123)čunalnika)
- 3. Odklopite kabel ventilatorja na ohišju s priključka sistemske plošče FAN\_SYS1 (glejte [Komponente sistemske plo](file:///C:/data/systems/insp620620s/insp620s/sv/sm/techov.htm#wp1262966)šče).
- 4. Odstranite štiri vijake, s katerimi je ventilator ohišja pritrjen na ohišje računalnika.
- 5. Potisnite in dvignite ventilator ohišja stran od računalnika, kot prikazuje slika.

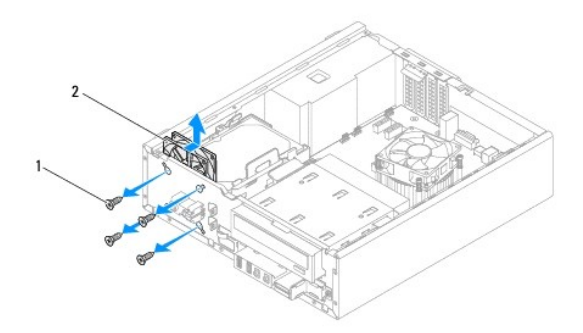

1 Vijaki (4) 2 Ventilator na ohišju

### **Vnovična namestitev ventilatorja ohišja**

- 1. Sledite navodilom v [Preden za](file:///C:/data/systems/insp620620s/insp620s/sv/sm/before.htm#wp1180146)čnete.
- 2. Poravnajte luknje za vijake na ventilatorju ohišja z luknjami za vijake na ohišju računalnika.
- 3. Znova pritrdite štiri vijake, s katerimi je ventilator ohišja pritrjen na ohišje računalnika.
- <span id="page-24-0"></span>4. Priključite kabel ventilatorja na priključek sistemske plošče FAN\_SYS1 (glejte [Komponente sistemske plo](file:///C:/data/systems/insp620620s/insp620s/sv/sm/techov.htm#wp1262966)šče).
- 5. Znova namestite pokrov računalnika (glejte [Zamenjava pokrova ra](file:///C:/data/systems/insp620620s/insp620s/sv/sm/cover_re.htm#wp1193653)čunalnika).

### <span id="page-24-1"></span>**Sklop ventilatorja in hladilnega telesa na procesorju**

**OPOZORILO: Kljub plastični zaščiti se lahko sklop ventilatorja in hladilnega telesa med normalnim delovanjem zelo segreje. Preden se ga dotaknete, pustite, da se ohladi.** 

**PREVIDNO: Ventilator procesorja in sklop hladilnega telesa je ena enota. Ventilatorja ne poskušajte odstraniti ločeno.**

### **Odstranjevanje sklopa ventilatorja in hladilnega telesa na procesorju**

- 1. Sledite navodilom v [Preden za](file:///C:/data/systems/insp620620s/insp620s/sv/sm/before.htm#wp1180146)čnete.
- 2. Odstranite pokrov računalnika (glejte [Odstranjevanje pokrova ra](file:///C:/data/systems/insp620620s/insp620s/sv/sm/cover_re.htm#wp1193123)čunalnika).
- 3. Odklopite kabel ventilatorja na procesorju s priključka sistemske plošče FAN\_CPU (glejte [Komponente sistemske plo](file:///C:/data/systems/insp620620s/insp620s/sv/sm/techov.htm#wp1262966)šče).
- 4. S ploščatim izvijačem zategnite štiri zaščitne vijake, s katerimi je sklop ventilatorja in toplotnega odvoda na procesorju pritrjen na sistemsko ploščo.

**PREVIDNO: Ko odstranite sklop ventilatorja procesorja in hladilnega telesa, ga položite z glavo navzdol ali na bok, da ne poškodujete toplotnega vmesnika hladilnega telesa.**

5. Dvignite sklop ventilatorja in hladilnega telesa na procesorju iz računalnika.

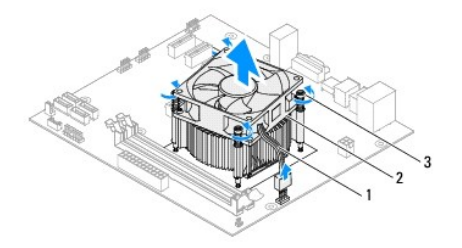

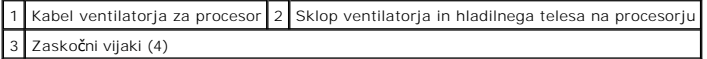

### **Zamenjava sklopa ventilatorja in hladilnega telesa na procesorju**

- 1. Sledite navodilom v [Preden za](file:///C:/data/systems/insp620620s/insp620s/sv/sm/before.htm#wp1180146)čnete.
- 2. Obrišite termalno pasto z dna hladilnega telesa.
- **PREVIDNO: Nanesite novo termalno pasto. Nova termalna pasta je zelo pomembna za zagotovitev ustrezne termalne vezi, ki je potrebna za optimalno delovanje procesorja.**
- 3. Na vrh procesorja nanesite novo termalno pasto.
- 4. Ventilator in sklop hladilnega telesa procesorja postavite nad procesor.
- 5. Poravnajte štiri zaskočne vijake na ventilatorju za procesor in hladilnem telesu z odprtinami za vijake na sistemski plošči.
- 6. Pritegnite štiri zaskočne vijake, s katerimi je sklop ventilatorja in hladilnega telesa za procesor pritrjen na sistemsko ploščo.

*OPOMBA: Preverite, ali je sklop ventilatorja in hladilnega telesa na procesorju pravilno nameščen in pritrjen.* 

- 7. Priključite kabel ventilatorja na priključek sistemske plošče FAN\_CPU (glejte [Komponente sistemske plo](file:///C:/data/systems/insp620620s/insp620s/sv/sm/techov.htm#wp1262966)šče).
- 8. Znova namestite pokrov računalnika (glejte [Zamenjava pokrova ra](file:///C:/data/systems/insp620620s/insp620s/sv/sm/cover_re.htm#wp1193653)čunalnika).
- 9. Priključite svoj računalnik in naprave na električne vtičnice in jih nato vklopite.

### <span id="page-26-0"></span> **Sprednja V/I plošča Priročnik za servisiranje Dell™ Inspiron™ 620s**

- 
- O [Odstranitev sprednje V/I plo](#page-26-1)šče
- [Zamenjava sprednje V/I plo](#page-27-0)šče
- OPOZORILO: Preden pričnete z delom v notranjosti računalnika, preberite varnostne informacije, ki so priložene računalniku. Za dodatne<br>informacije o varnem delu, obiščite domačo stran za skladnost s predpisi na naslovu www
- **OPOZORILO: Za zaščito pred električnim sunkom vedno odklopite računalnik iz električne vtičnice, preden odstranite pokrov.**
- **OPOZORILO: Računalnika ne uporabljajte, če je odstranjen kateri koli od pokrovov (pokrov računalnika, okvir, polnila, vmesniki sprednje plošče itd.).**
- **PREVIDNO: Popravila na računalniku lahko izvaja le pooblaščen serviser. Škode zaradi servisiranja, ki ga Dell ni pooblastil, garancija ne pokriva.**

## <span id="page-26-1"></span>**Odstranitev sprednje V/I plošče**

**OPOMBA:** Ko odstranjujete kable, si zabeležite, kako so bili napeljani, da jih boste pri nameščanju nove sprednje V/I plošče lahko znova pravilno napeljali.

- 1. Sledite navodilom v [Preden za](file:///C:/data/systems/insp620620s/insp620s/sv/sm/before.htm#wp1180146)čnete.
- 2. Odstranite pokrov računalnika (glejte [Odstranjevanje pokrova ra](file:///C:/data/systems/insp620620s/insp620s/sv/sm/cover_re.htm#wp1193123)čunalnika)
- 3. Odstranite sprednji okvir (glejte [Odstranjevanje sprednjega okvirja](file:///C:/data/systems/insp620620s/insp620s/sv/sm/bezel.htm#wp1181855)).
- PREVIDNO: Pri odstranitvi V/I plošče iz računalnika bodite zelo previdni. Nepazljivost lahko povzroči poškodbo kabelskih priključkov in<br>**kabelskih spojk.**
- 4. Odklopite kable sprednje V/I plošče iz priključkov sistemske plošče, AUDIOF1, USBF1 in USBF2 (glejte [Komponente sistemske plo](file:///C:/data/systems/insp620620s/insp620s/sv/sm/techov.htm#wp1262966)šče).
- 5. Odstranite vijak, s katerim je V/I plošča pritrjena na sprednjo ploščo.
- 6. Sprednjo V/I ploščo potisnite na stran, da sprostite spojki na sprednji plošči, in povlecite V/I ploščo ven.

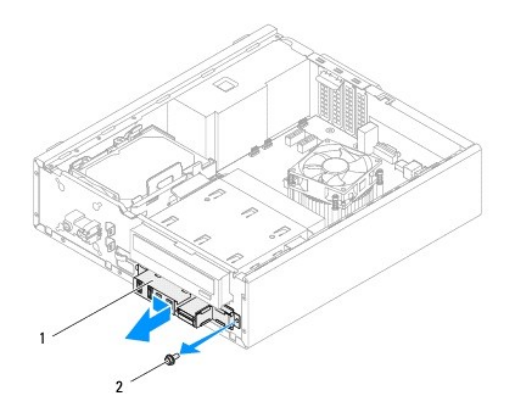

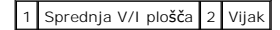

## <span id="page-27-0"></span>**Zamenjava sprednje V/I plošče**

- PREVIDNO: Ko sprednjo V/I ploščo potiskate v režo za spojko sprednje V/I plošče, pazite, da ne poškodujete kabelskih priključkov in kabelskih<br>spojk.
- 1. Sledite navodilom v [Preden za](file:///C:/data/systems/insp620620s/insp620s/sv/sm/before.htm#wp1180146)čnete.
- 2. Poravnajte in potisnite pritrditveno spojko sprednje V/I plošče v režo za pritrditveno spojko.
- 3. Znova namestite vijak, s katerim je V/I plošča pritrjena na sprednjo ploščo.
- 4. Priklopite kable sprednje V/I plošče na priključke sistemske plošče, AUDIOF1, USBF1 in USBF2 (glejte [Komponente sistemske plo](file:///C:/data/systems/insp620620s/insp620s/sv/sm/techov.htm#wp1262966)šče).
- 5. Znova namestite sprednji okvir (glejte Vnovič[na namestitev sprednjega okvirja\)](file:///C:/data/systems/insp620620s/insp620s/sv/sm/bezel.htm#wp1181929).
- 6. Znova namestite pokrov računalnika (glejte [Zamenjava pokrova ra](file:///C:/data/systems/insp620620s/insp620s/sv/sm/cover_re.htm#wp1193653)čunalnika).
- 7. Priključite svoj računalnik in naprave na električne vtičnice in jih nato vklopite.

### <span id="page-28-0"></span> **Pomnilniški moduli Priročnik za servisiranje Dell™ Inspiron™ 620s**

- [Odstranjevanje pomnilni](#page-28-1)škega modula [Zamenjava pomnilni](#page-28-2)ških modulov
- OPOZORILO: Preden pričnete z delom v notranjosti računalnika, preberite varnostne informacije, ki so priložene računalniku. Za dodatne<br>informacije o varnem delu, obiščite domačo stran za skladnost s predpisi na naslovu www

**OPOZORILO: Za zaščito pred električnim sunkom vedno odklopite računalnik iz električne vtičnice, preden odstranite pokrov.** 

**OPOZORILO: Računalnika ne uporabljajte, če je odstranjen kateri koli od pokrovov (pokrov računalnika, okvir, polnila, vmesniki sprednje plošče itd.).** 

**PREVIDNO: Popravila na računalniku lahko izvaja le pooblaščen serviser. Škode zaradi servisiranja, ki ga Dell ni pooblastil, garancija ne pokriva.**

## <span id="page-28-1"></span>**Odstranjevanje pomnilniškega modula**

- 1. Sledite navodilom v [Preden za](file:///C:/data/systems/insp620620s/insp620s/sv/sm/before.htm#wp1180146)čnete.
- 2. Odstranite pokrov računalnika (glejte [Odstranjevanje pokrova ra](file:///C:/data/systems/insp620620s/insp620s/sv/sm/cover_re.htm#wp1193123)čunalnika).
- 3. Poiščite pomnilniške module na sistemski plošči (glejte [Komponente sistemske plo](file:///C:/data/systems/insp620620s/insp620s/sv/sm/techov.htm#wp1262966)šče)
- 4. Pritrdilno sponko na vsaki strani priključka pomnilniškega modula potisnite navzven.

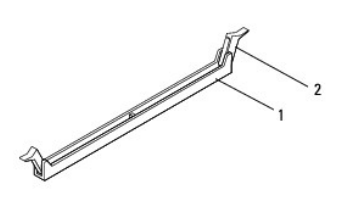

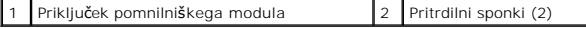

5. Primite pomnilniški modul in ga povlecite navzgor.

Če imate težave pri odstranjevanju pomnilniškega modula, nežno vlecite in potiskajte pomnilniški modul, da ga s tem sprostite iz priključka.

## <span id="page-28-2"></span>**Zamenjava pomnilniških modulov**

- 1. Sledite navodilom v [Preden za](file:///C:/data/systems/insp620620s/insp620s/sv/sm/before.htm#wp1180146)čnete.
- 2. Pritrdilno sponko na vsaki strani priključka pomnilniškega modula potisnite navzven.
- **PREVIDNO: Popravila na računalniku lahko izvaja le pooblaščen serviser. Škode zaradi servisiranja, ki ga Dell ni pooblastil, garancija ne pokriva.**
- **PREVIDNO: Ne nameščajte pomnilniških modulov ECC ali DDR3U.**
- PREVIDNO: **C**e med posodabljanjem pomnilnika odstranite prvotne pomnilniške module iz računalnika, le-te hranite ločeno od novih pomnilniških<br>modulov, tudi v primeru, da ste jih kupili pri družbi Dell. Če je možno, ne zdru
- 3. Poravnajte zarezo na dnu pomnilniškega modula z jezičkom na priključku pomnilniškega modula.

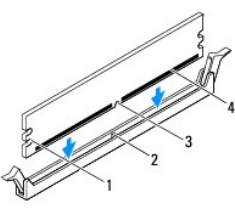

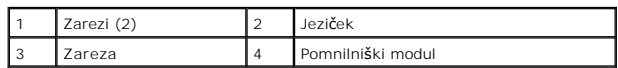

**PREVIDNO: Pomnilniški modul potisnite naravnost navzdol v priključek in pri tem na vsak konec pritiskajte z enakomerno silo, da ga ne poškodujete.**

4. Potiskajte pomnilniški modul v priključek, dokler se ne zaskoči na svoje mesto.

Če ste pomnilniški modul pravilno vstavili, se bosta pritrdilni sponki zaskočili v zarezi na obeh koncih pomnilniškega modula.

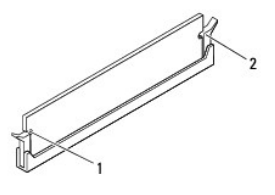

### 1 Zarezi (2) 2 pritrdilna sponka (2 ; na svojem mestu)

- 5. Znova namestite pokrov računalnika (glejte [Zamenjava pokrova ra](file:///C:/data/systems/insp620620s/insp620s/sv/sm/cover_re.htm#wp1193653)čunalnika).
- 6. Priklopite računalnik in naprave v električne vtičnice ter jih vklopite.

Če se prikaže sporočilo, ki navaja spremembo količine pomnilnika, pritisnite <F1> za nadaljevanje.

7. Prijavite se v računalnik.

Za potrditev, da je pomnilnik pravilno nameščen, kliknite **Start** ® **Control Panel** (Nadzorna plošča)® **System** (Sistem).

Preverite količino navedenega pomnilnika (RAM).

### <span id="page-30-0"></span> **Napajalnik**

**Priročnik za servisiranje Dell™ Inspiron™ 620s** 

- [Odstranjevanje napajalnika](#page-30-1)
- **O** Namestitev napajalnika
- OPOZORILO: Predno pričnete z delom v notranjosti računalnika, preberite varnostne informacije, ki so priložene računalniku. Za dodatne<br>informacije o varnem delu, obiščite domačo stran za skladnost s predpisi na naslovu www
- **OPOZORILO: Za zaščito pred električnim sunkom vedno odklopite računalnik iz električne vtičnice, preden odstranite pokrov.**
- **OPOZORILO: Računalnika ne uporabljajte, če je odstranjen kateri koli od pokrovov (pokrov računalnika, okvir, polnila, vmesniki sprednje plošče itd.).**

**PREVIDNO: Popravila na računalniku lahko izvaja le pooblaščen serviser. Škode zaradi servisiranja, ki ga Dell ni pooblastil, garancija ne pokriva.**

## <span id="page-30-1"></span>**Odstranjevanje napajalnika**

- 1. Sledite navodilom v [Preden za](file:///C:/data/systems/insp620620s/insp620s/sv/sm/before.htm#wp1180146)čnete.
- 2. Odstranite pokrov računalnika (glejte [Odstranjevanje pokrova ra](file:///C:/data/systems/insp620620s/insp620s/sv/sm/cover_re.htm#wp1193123)čunalnika).
- 3. Odklopite napajalne kable za enosmerni tok s sistemske plošče in pogonov (glejte [Komponente sistemske plo](file:///C:/data/systems/insp620620s/insp620s/sv/sm/techov.htm#wp1262966)šče).
- 4. Odstranite tri vijake, s katerimi je napajalnik pritrjen na ohišje računalnika.
- 5. Pritisnite spojko napajalnika in tako napajalnik snemite z ohišja.
- 6. Potisnite napajalnik in ga dvignite stran od računalnika.

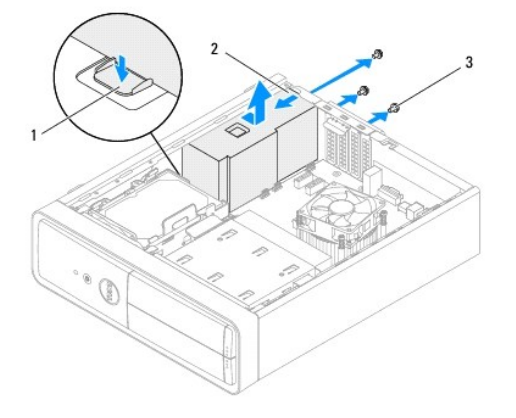

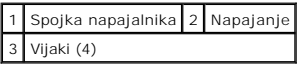

### <span id="page-30-2"></span>**Namestitev napajalnika**

- 1. Sledite navodilom v [Preden za](file:///C:/data/systems/insp620620s/insp620s/sv/sm/before.htm#wp1180146)čnete.
- 2. Potisnite napajalnik proti zadnjemu delu ohišja.
- 3. Poravnajte luknje za vijake na napajalniku z luknjami za vijake na ohišju.

**OPOZORILO: Nepravilna zamenjava in zategnitev vseh vijakov lahko povzročita električni udar, saj so ti vijaki ključni del ozemljitve sistema.** 

- 4. Znova namestite tri vijake, s katerimi je napajalnik pritrjen na ohišje računalnika.
- 5. Priključite napajalne kable za enosmerni tok na sistemsko ploščo in pogone (see [Komponente sistemske plo](file:///C:/data/systems/insp620620s/insp620s/sv/sm/techov.htm#wp1262966)šče).
- 6. Ponovno namestite pokrov računalnika (glejte [Zamenjava pokrova ra](file:///C:/data/systems/insp620620s/insp620s/sv/sm/cover_re.htm#wp1193653)čunalnika).
- 7. Priključite svoj računalnik in naprave na električne vtičnice in jih nato vklopite.

### <span id="page-32-0"></span> **Modul gumba za vklop Priročnik za servisiranje Dell™ Inspiron™ 620s**

- [Odstranjevanje modula gumba za vklop](#page-32-1)
- **Vnovična namestitev modula gumba za**
- OPOZORILO: Preden pričnete z delom v notranjosti računalnika, preberite varnostne informacije, ki so priložene računalniku. Za dodatne<br>informacije o varnem delu, obiščite domačo stran za skladnost s predpisi na naslovu www
- **OPOZORILO: Za zaščito pred električnim sunkom vedno odklopite računalnik iz električne vtičnice, preden odstranite pokrov.**
- **OPOZORILO: Računalnika ne uporabljajte, če je odstranjen kateri koli od pokrovov (pokrov računalnika, okvir, polnila, vmesniki sprednje plošče itd.).**
- **PREVIDNO: Popravila na računalniku lahko izvaja le pooblaščen serviser. Škode zaradi servisiranja, ki ga Dell ni pooblastil, garancija ne pokriva.**

## <span id="page-32-1"></span>**Odstranjevanje modula gumba za vklop**

- 1. Sledite navodilom v [Preden za](file:///C:/data/systems/insp620620s/insp620s/sv/sm/before.htm#wp1180146)čnete.
- 2. Odstranite pokrov računalnika (glejte [Odstranjevanje pokrova ra](file:///C:/data/systems/insp620620s/insp620s/sv/sm/cover_re.htm#wp1193123)čunalnika).
- 3. Odstranite sprednji okvir (glejte **[Odstranjevanje sprednjega okvirja](file:///C:/data/systems/insp620620s/insp620s/sv/sm/bezel.htm#wp1181855)**).
- 4. Odklopite modul gumba za vklop s priključka sistemske plošče LEDH1 (glejte [Komponente sistemske plo](file:///C:/data/systems/insp620620s/insp620s/sv/sm/techov.htm#wp1262966)šče).
- 5. Pritisnite jezičke modula gumba za vklop in modul povlecite ter ga tako odstranite s sprednje plošče.

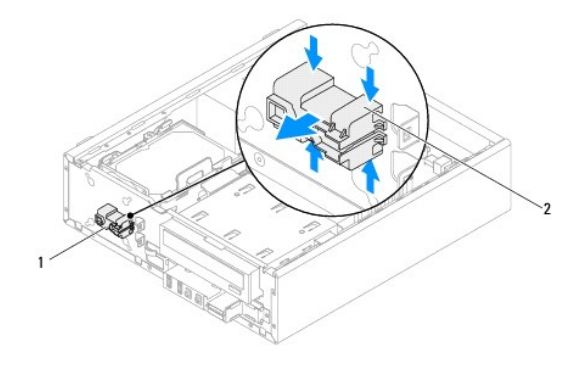

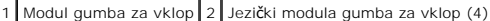

6. Modul gumba za vklop odložite na varno mesto.

## <span id="page-32-2"></span>**Vnovična namestitev modula gumba za vklop**

- 1. Sledite navodilom v [Preden za](file:///C:/data/systems/insp620620s/insp620s/sv/sm/before.htm#wp1180146)čnete.
- 2. Poravnajte jezičke modula gumba za vklop z režami na sprednji plošči in jih potisnite vanje.
- 3. Priključite kabel modula gumba za vklop na priključek sistemske plošče LEDH1 (glejte [Komponente sistemske plo](file:///C:/data/systems/insp620620s/insp620s/sv/sm/techov.htm#wp1262966)šče).
- 4. Znova namestite sprednji okvir (glejte Vnovič[na namestitev sprednjega okvirja\)](file:///C:/data/systems/insp620620s/insp620s/sv/sm/bezel.htm#wp1181929).
- 5. Znova namestite pokrov računalnika (glejte [Zamenjava pokrova ra](file:///C:/data/systems/insp620620s/insp620s/sv/sm/cover_re.htm#wp1193653)čunalnika).
- 6. Priključite svoj računalnik in naprave v električne vtičnice ter jih nato vklopite.

## <span id="page-34-0"></span> **Sistemska plošča**

**Priročnik za servisiranje Dell™ Inspiron™ 620s** 

- **O** [Odstranitev sistemske plo](#page-34-1)šče
- **Ponovna namestitev**
- [Vnos servisne oznake v BIOS](#page-35-1)

OPOZORILO: Predno pričnete z delom v notranjosti računalnika, preberite varnostne informacije, ki so priložene računalniku. Za dodatne<br>informacije o varnem delu, obiščite domačo stran za skladnost s predpisi na naslovu www

**OPOZORILO: Za zaščito pred električnim sunkom vedno odklopite računalnik iz električne vtičnice, preden odstranite pokrov.** 

 $\triangle$ **OPOZORILO: Računalnika ne uporabljajte, če je odstranjen kateri koli od pokrovov (pokrov računalnika, okvir, polnila, vmesniki sprednje plošče itd.).** 

**PREVIDNO: Popravila na računalniku lahko izvaja le pooblaščen serviser. Škode zaradi servisiranja, ki ga Dell ni pooblastil, garancija ne pokriva.**

### <span id="page-34-1"></span>**Odstranitev sistemske plošče**

- 1. Sledite navodilom v [Preden za](file:///C:/data/systems/insp620620s/insp620s/sv/sm/before.htm#wp1180146)čnete.
- 2. Odstranite pokrov računalnika (glejte [Odstranjevanje pokrova ra](file:///C:/data/systems/insp620620s/insp620s/sv/sm/cover_re.htm#wp1193123)čunalnika).
- 3. Odstranite vse kartice PCI Express, če obstajajo (glejte [Odstranjevanje kartic PCI Express](file:///C:/data/systems/insp620620s/insp620s/sv/sm/cards.htm#wp1268937)).
- 4. Odstranite sklop ventilatorja in hladilnega telesa na procesorju (glejte Odstranjevanje sklopa ventilatorja in hladilnega telesa na proc
- 5. Odstranite procesor (glejte [Odstranjevanje procesorja](file:///C:/data/systems/insp620620s/insp620s/sv/sm/cpu.htm#wp1182904)).
- 6. Odstranite pomnilniške module (glejte <u>Odstranjevanje pomnilniškega modula</u>) in zabeležite, kateri modul ste odstranili iz katere reže DIMM, tako da jih,<br>potem ko sistemsko ploščo zamenjate, lahko vstavite v isto režo.
- 7. Odklopite vse kable, ki so povezani s sistemsko plo**šč**o (glejte <u>Komponente sistemske plošče</u>). Ko odstranjujete kable, si zapomnite, kako so bili<br>napeljani, da jih boste lahko po namestitvi nove sistemske plo**šč**e po
- 8. Odstranite šest vijakov, s katerimi je sistemska plošča pritrjena na ohišje računalnika.

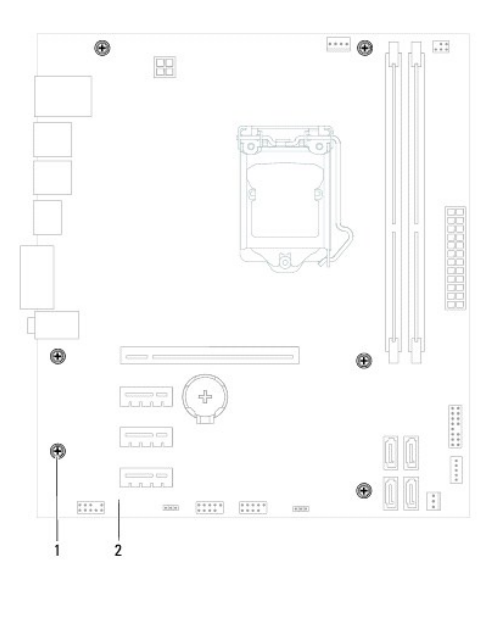

1 Vijaki (6) 2 Sistemska plošča

9. Sistemsko ploščo previdno dvignite in jo vzemite iz ohišja.

<span id="page-35-2"></span>10. Odstranjeno sistemsko ploščo primerjajte z nadomestno sistemsko ploščo in se prepričajte, da sta identični.

**OPOMBA:** Nekatere komponente in priključki na nadomestni sistemski plošči so lahko na drugih mestih kot komponente in priključki na obstoječi<br>sistemski plošči.

**OPOMBA:** Nastavitve mostička na nadomestni sistemski plošči so predhodno nastavljene v tovarni.

## <span id="page-35-0"></span>**Ponovna namestitev sistemske plošče**

- 1. Sledite navodilom v [Preden za](file:///C:/data/systems/insp620620s/insp620s/sv/sm/before.htm#wp1180146)čnete.
- 2. Pazljivo naravnajte sistemsko ploščo v ohišje in jo potisnite proti zadnji strani računalnika.
- 3. Odstranite šest vijakov, s katerimi je sistemska plošča pritrjena na ohišje računalnika.
- 4. Priključite kable, ki ste jih odklopili s sistemske plošče (glejte [Komponente sistemske plo](file:///C:/data/systems/insp620620s/insp620s/sv/sm/techov.htm#wp1262966)šče).
- 5. Znova namestite procesor (glejte Vnovič[na namestitev procesorja\)](file:///C:/data/systems/insp620620s/insp620s/sv/sm/cpu.htm#wp1196004).
- 6. Ponovno namestite sklop ventilatorja in hladilnega telesa na procesorju (glejte [Zamenjava sklopa ventilatorja in hladilnega telesa na procesorju](file:///C:/data/systems/insp620620s/insp620s/sv/sm/fan.htm#wp1203025)).

**PREVIDNO: Popravila na računalniku lahko izvaja le pooblaščen serviser. Škode zaradi servisiranja, ki ga Dell ni pooblastil, garancija ne pokriva.**

**PREVIDNO: Zagotovite, da je sklop hladilnega telesa pravilno in varno nameščen.**

- 7. Ponovno namestite pomnilniške module (glejte [Zamenjava pomnilni](file:///C:/data/systems/insp620620s/insp620s/sv/sm/memory.htm#wp1181618)ških modulov).
- 8. Ponovno namestite vse kartice PCI Express, če obstajajo (glejte Vnovič[na namestitev kartic PCI Express](file:///C:/data/systems/insp620620s/insp620s/sv/sm/cards.htm#wp1263703)).
- 9. Ponovno namestite pokrov računalnika (glejte [Zamenjava pokrova ra](file:///C:/data/systems/insp620620s/insp620s/sv/sm/cover_re.htm#wp1193653)čunalnika).
- 10. Priključite svoj računalnik in naprave v električne vtičnice ter jih nato vklopite.
- 11. Posodobite sistemski BIOS, če je treba (glejte [Posodobitev BIOS-a](file:///C:/data/systems/insp620620s/insp620s/sv/sm/bios.htm#wp1179839)).
- 12. Vnesite servisno številko (glejte [Vnos servisne oznake v BIOS\)](#page-35-1).

### <span id="page-35-1"></span>**Vnos servisne oznake v BIOS**

- 1. Vklopite računalnik.
- 2. Za vstop v program za namestitev sistema med POST-om pritisnite <F2>.
- 3. V glavnem zavihku servisno oznako vnesite v polje Set Service Tag (Nastavi servisno oznako).

**OPOMBA:** Polje Set Service Tag (Nastavi servisno oznako) omogoča ročen vnos servisne oznake samo, če servisne oznake ni.

### <span id="page-36-2"></span><span id="page-36-0"></span> **Nastavitev sistema Priročnik za servisiranje Dell™ Inspiron™ 620s**

**Pregled** 

- [Izbris pozabljenih gesel](#page-39-0)
- **O** Brisanje gesel CMOS

# <span id="page-36-1"></span>**Pregled**

Nastavitev sistema lahko uporabite za:

- l spreminjanje informacij o konfiguraciji sistema po dodajanju, spremembi ali odstranitvi strojne opreme iz računalnika;
- l nastavitve ali spreminjanje možnosti, ki jo izbere uporabnik, na primer možnost uporabniškega gesla;
- l ogled količine trenutno nameščenega pomnilnika ali nastavitev vrste nameščenega trdega diska.

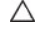

PREVIDNO: Nastavitve tega programa spreminjajte le, če imate strokovno znanje s področja računalništva. Nekatere spremembe lahko<br>povzročijo nepravilno delovanje računalnika.

**OPOMBA:** Priporočljivo je, da si pred spreminjanjem nastavitev sistema zapišete informacije o sistemskih nastavitvah, saj jih boste pozneje morda potrebovali.

### <span id="page-36-3"></span>**Vstopanje v sistemske nastavitve**

- 1. Vklopite (ali znova zaženite) računalnik.
- 2. Ko se prikaže logotip DELL, bodite pozorni na pozivnik F2 in ko se ta prikaže, pritisnite <F2>.
	- **OPOMBA:** Pozivnik F2 opozarja, da se je tipkovnica vključila. Ta pozivnik se lahko prikaže zelo hitro, zato bodite pozorni in pravočasno pritisnite<br><F2>. Če pritisnite <F2> pred prikazom pozivnika F2, pritisk tipke ne bo

#### **Zasloni sistemskih nastavitev**

Okna sistemskih nastavitev prikazujejo trenutne ali spremenljive konfiguracijske informacije za vaš računalnik. Informacije na zaslonu so razdeljene na tri<br>dele: **nastavitveni element**, aktivno **okno za pomoč** in **funkcije** 

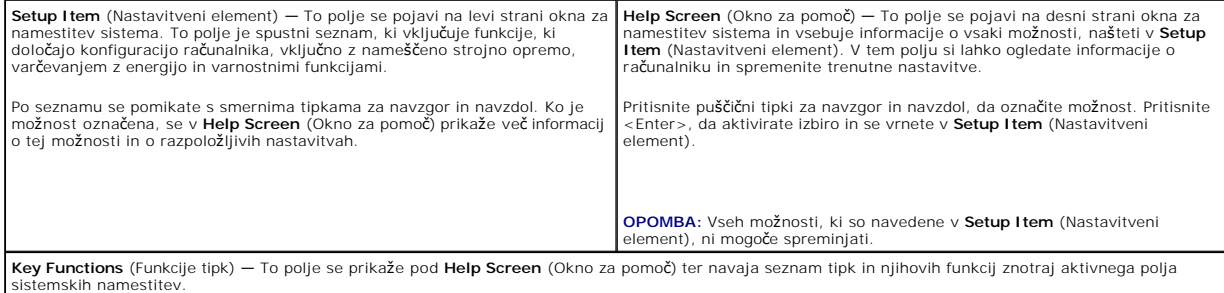

## **Možnosti sistemske namestitve**

**OPOMBA:** Prikaz elementov, ki so navedeni v tem odseku, je odvisen od računalnika in nameščenih naprav.

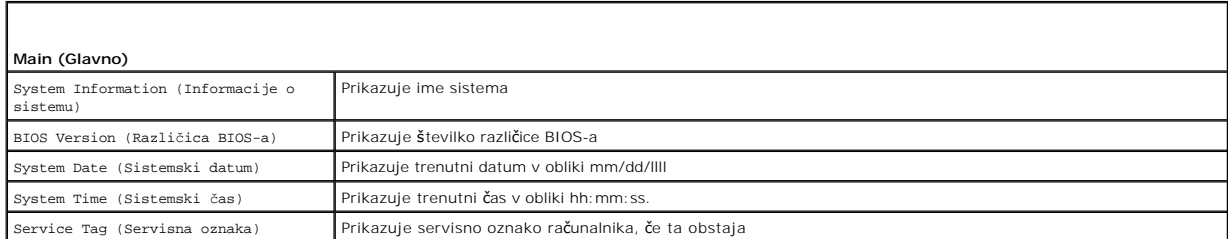

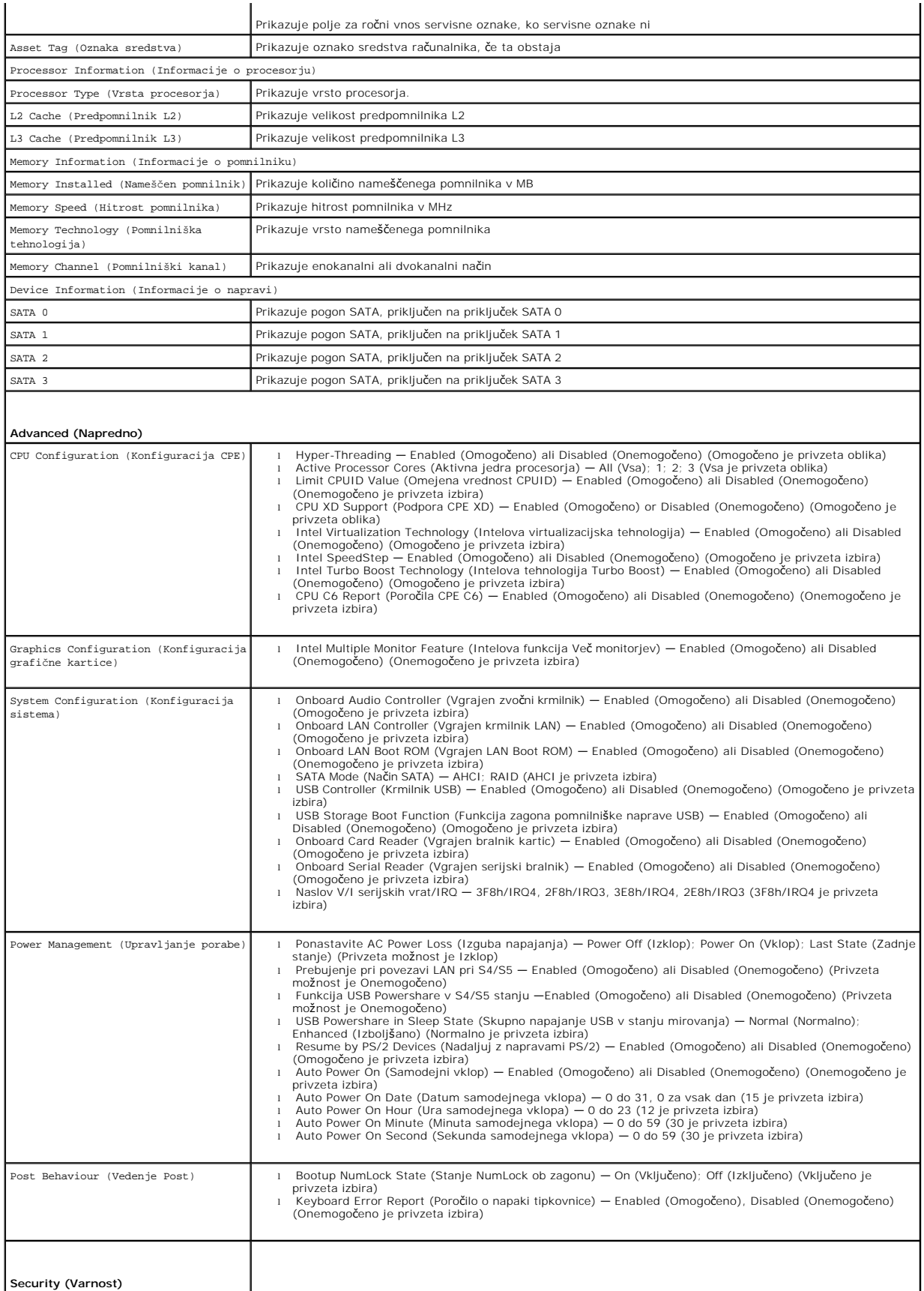

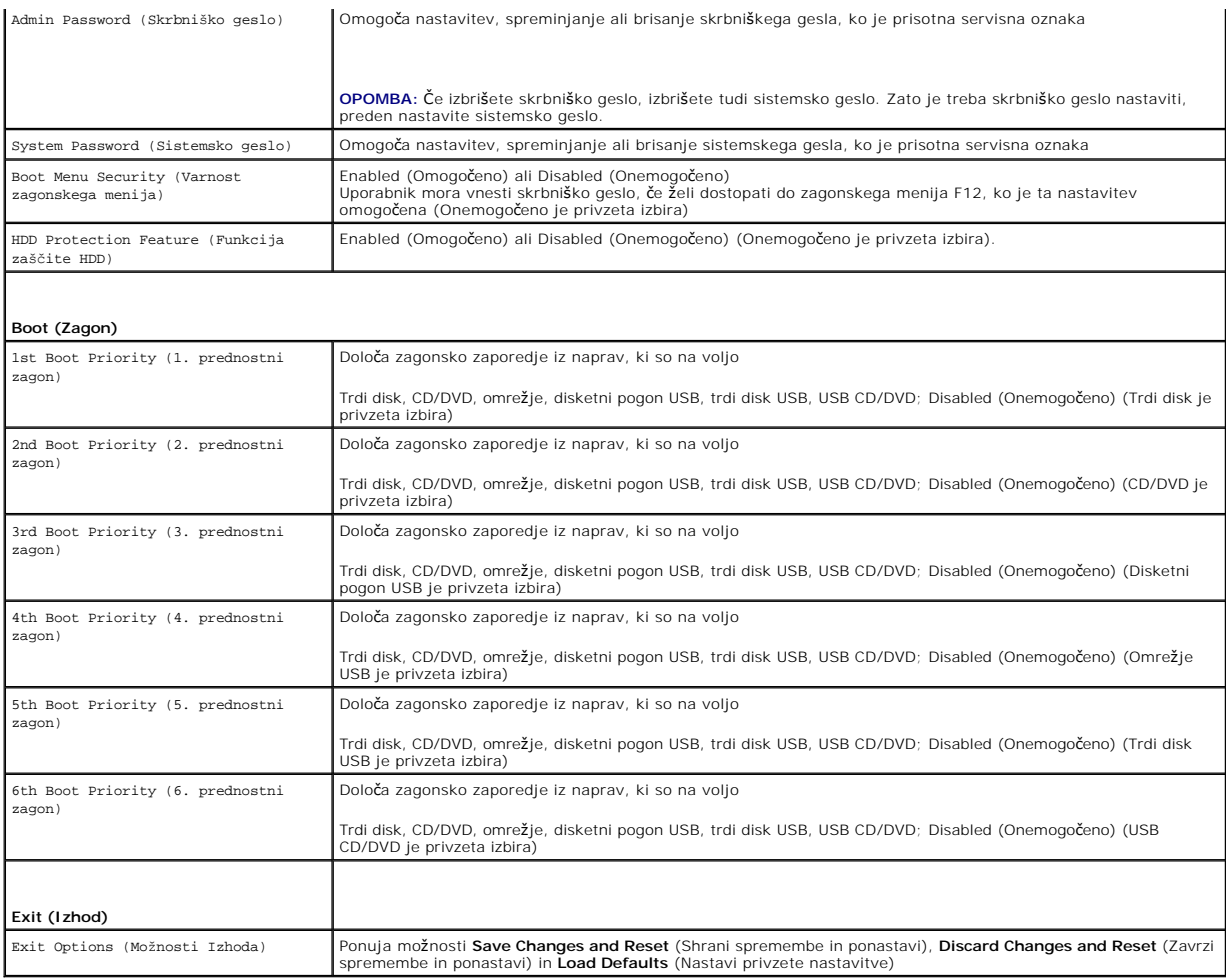

### **Zaporedje zagona**

Ta funkcija omogoča spreminjanje zagonskega zaporedja za naprave.

#### **Možnosti zagona**

- l **USB Floppy** (Disketni pogon USB) računalnik se poskuša zagnati z disketnega pogona USB. Če na disketnem pogonu ni operacijskega sistema, računalnik prikaže sporočilo o napaki.
- l **Hard Drive** (Trdi disk) računalnik se poskuša zagnati s primarnega trdega diska. Če na pogonu ni operacijskega sistema, računalnik prikaže sporočilo o napaki.
- ι **CD/DVD/CD-RW Drive** (Pogon CD/DVD/CD-RW) računalnik se poskuša zagnati s pogona CD/DVD/CD-RW. Ce v pogonu ni enote CD/DVD/CD-RW ali<br>Če enota CD/DVD/CD-RW ne vključuje operacijskega sistema, računalnik prikaže sporoči
- i **USB Storage Device** (Pomnilniška naprava USB) vstavite pomnilniško napravo v vrata USB in znova zaženite računalnik. Ko se v spodnjem desnem<br>kotu zaslona prikaže ஈ12 Boot Options (F12 Možnosti zagona), pritisnite <F1

**OPOMBA:** Zagon z naprave USB je možen, če naprava podpira zagon. Podatki o tem, ali vaša naprava podpira zagon, so na voljo v dokumentaciji<br>naprave.

l **Network** (Omrežje) — računalnik se poskuša zagnati z omrežja. Če v omrežju ni operacijskega sistema, računalnik prikaže sporočilo o napaki.

**ZA OPOMBA:** Za zagon iz omrežja mora biti možnost vgrajenega LAN boot ROM omogočena v namestitvi sistema (glejte [Nastavitev sistema\)](#page-36-2).

#### **Sprememba zagonskega zaporedja za trenutni zagon**

S to funkcijo lahko spremenite trenutno zagonsko zaporedje, na primer za zagon s pogona CD/DVD/CD-RW, če želite zagnati program Dell Diagnostics, ki je na<br>mediju *Drivers and Utilities* (Gonilniki in pripomočki). Ko so dia

- 1. Če želite računalnik zagnati z naprave USB, priključite napravo USB na priključek USB.
- 2. Vklopite (ali ponovno zaženite) računalnik.
- 3. Ko se v spodnjem desnem kotu zaslona prikaže F2 Setup, F12 Boot Options (F2 Nastavitve, F12 Možnosti zagona), pritisnite <F12>.
- **OPOMBA:** Če čakate predolgo in se pojavi logotip operacijskega sistema, počakajte, dokler se ne prikaže namizje OS Microsoft Windows. Nato zaustavite računalnik in poskusite znova.

Prikaže se **Boot Device Menu** (Meni zagonskih naprav), v katerem so navedene vse zagonske naprave, ki so na voljo.

4. V **Boot Device Menu** (Meni zagonskih naprav) izberite napravo za zagon.

Če želite na primer zagnati računalnik s pomnilniškega ključa USB, označite **USB Storage Device** (Pomnilniška naprava USB) in pritisnite <Enter>.

**OPOMBA:** Zagon z naprave USB je možen, če naprava podpira zagon. Podatki o tem, ali vaša naprava podpira zagon, so na voljo v dokumentaciji naprave.

### **Spreminjanje zagonskega zaporedja za prihodnje zagone**

- 1. Odprite sistemske nastavitve (glejte [Vstopanje v sistemske nastavitve](#page-36-3)).
- 2. Uporabite puščične tipke, da v meniju označite možnost **Boot** (Zagon), nato pa pritisnite <Enter> za dostop do menija.

*OPOMBA: Zabeležite si trenutno zaporedje zagona, če ga boste pozneje želeli obnoviti.* 

- 3. Če se želite pomikati po seznamu naprav, pritisnite puščični tipki za navzgor in navzdol.
- 4. Če želite spremeniti prednosti zagona, pritisnite plus (+) ali minus (–).

## <span id="page-39-0"></span>**Izbris pozabljenih gesel**

**OPOZORILO: Preden začnete izvajati katerega od postopkov iz tega poglavja, preberite varnostna navodila, priložena računalniku.** 

**OPOZORILO: Za izbris nastavitve gesla morate računalnik odklopiti iz električne vtičnice.** 

**PREVIDNO: Popravila na računalniku lahko izvaja le pooblaščen serviser. Škode zaradi servisiranja, ki ga Dell ni pooblastil, garancija ne pokriva.**

PREVIDNO: Ce želite preprečiti elektrostatično razelektritev, uporabite trak za ozemljitev ali se večkrat dotaknite nepobarvane kovinske<br>površine (npr. priključka na računalniku).

- 1. Sledite navodilom v [Preden za](file:///C:/data/systems/insp620620s/insp620s/sv/sm/before.htm#wp1180146)čnete.
- 2. Odstranite pokrov računalnika (glejte **Odstranjevanje pokrova računalnika**).
- 3. Na sistemski plošči poiščite 3-pinski ponastavitveni mostiček za gesla (PSWDCLR1). (oglejte si [Komponente sistemske plo](file:///C:/data/systems/insp620620s/insp620s/sv/sm/techov.htm#wp1262966)šče).
- 4. Odstranite 2-pinski vtič mostička z nožic 2 in 3 ter ga pritrdite na nožici 1 in 2.

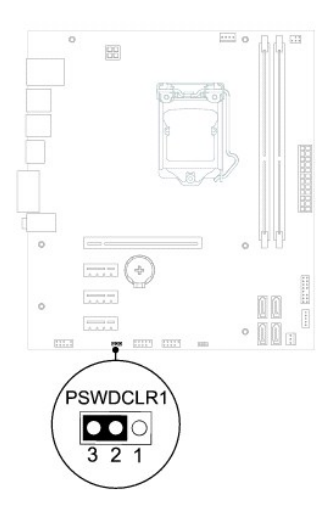

- 5. Za izbris gesla izključite računalnik.
- 6. Izklopite računalnik ter računalnik in vse priključene naprave odklopite iz napajanja.
- 7. Odstranite 2-pinski vtič mostička z nožic 1 in 2 ter ga ponovno namestite na nožici 2 in 3, da omogočite funkcijo za geslo.
- 8. Ponovno namestite pokrov računalnika (glejte [Zamenjava pokrova ra](file:///C:/data/systems/insp620620s/insp620s/sv/sm/cover_re.htm#wp1193653)čunalnika).
- 9. Priključite svoj računalnik in naprave v električne vtičnice ter jih nato vklopite.

## <span id="page-40-0"></span>**Brisanje gesel CMOS**

**OPOZORILO: Preden začnete izvajati katerega od postopkov iz tega poglavja, preberite varnostna navodila, priložena računalniku.** 

**OPOZORILO: Za izbris nastavitve gesla morate računalnik odklopiti iz električne vtičnice.** 

**PREVIDNO: Popravila na računalniku lahko izvaja le pooblaščen serviser. Škode zaradi servisiranja, ki ga Dell ni pooblastil, garancija ne pokriva.**

PREVIDNO: Ce želite preprečiti elektrostatično razelektritev, uporabite trak za ozemljitev ali se večkrat dotaknite nepobarvane kovinske<br>površine (npr. priključka na računalniku).

- 2. Odstranite pokrov računalnika (glejte [Odstranjevanje pokrova ra](file:///C:/data/systems/insp620620s/insp620s/sv/sm/cover_re.htm#wp1193123)čunalnika).
- 3. Poiščite 3-pinski mostiček za ponastavitev CMOS (CMOSCLR1) na sistemski plošči (glejte [Komponente sistemske plo](file:///C:/data/systems/insp620620s/insp620s/sv/sm/techov.htm#wp1262966)šče).
- 4. Odstranite 2-pinski vtič mostička z nožic 2 in 3 ter ga pritrdite na nožici 1 in 2.

<sup>1.</sup> Sledite navodilom v [Preden za](file:///C:/data/systems/insp620620s/insp620s/sv/sm/before.htm#wp1180146)čnete.

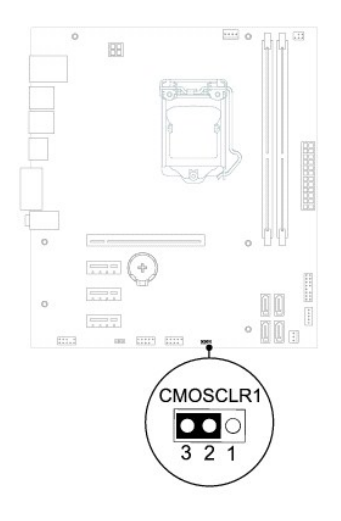

- 5. Za izbris nastavitve CMOS počakajte približno pet sekund.
- 6. Odstranite 2-pinski vtič mostička z nožic 1 in 2 ter ga pritrdite na nožici 2 in 3.
- 7. Ponovno namestite pokrov računalnika (glejte [Zamenjava pokrova ra](file:///C:/data/systems/insp620620s/insp620s/sv/sm/cover_re.htm#wp1193653)čunalnika).
- 8. Priključite svoj računalnik in naprave v električne vtičnice ter jih nato vklopite.

### <span id="page-42-0"></span> **Tehnični pregled Priročnik za servisiranje Dell™ Inspiron™ 620s**

- [Pogled na notranjost va](#page-42-1)šega računalnika
- [Komponente sistemske plo](#page-42-2)šče
- OPOZORILO: Predno pričnete z delom v notranjosti računalnika, preberite varnostne informacije, ki so priložene računalniku. Za dodatne<br>informacije o varnem delu, obiščite domačo stran za skladnost s predpisi na naslovu www
- OPOZORILO: Ce želite preprečiti elektrostatično razelektritev, uporabite trak za ozemljitev ali se večkrat dotaknite nepobarvane kovinske<br>površine (npr. priključka na računalniku).

**PREVIDNO: Popravila na računalniku lahko izvaja le pooblaščen serviser. Škode zaradi servisiranja, ki ga Dell ni pooblastil, garancija ne pokriva.**

## <span id="page-42-1"></span>**Pogled na notranjost vašega računalnika**

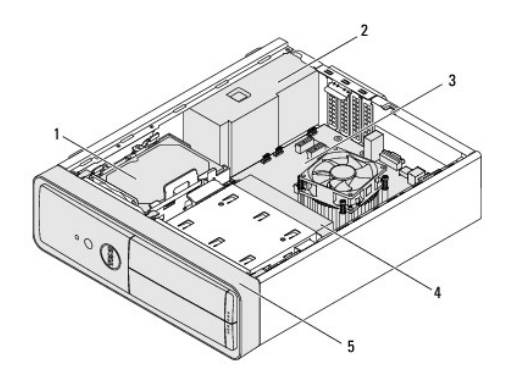

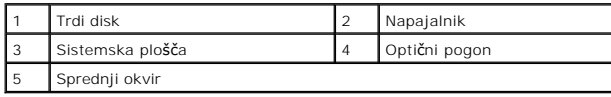

<span id="page-42-2"></span>**Komponente sistemske plošče** 

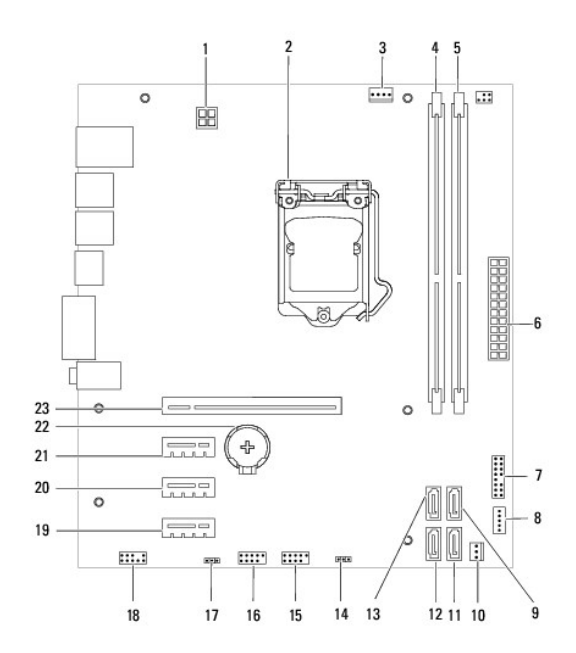

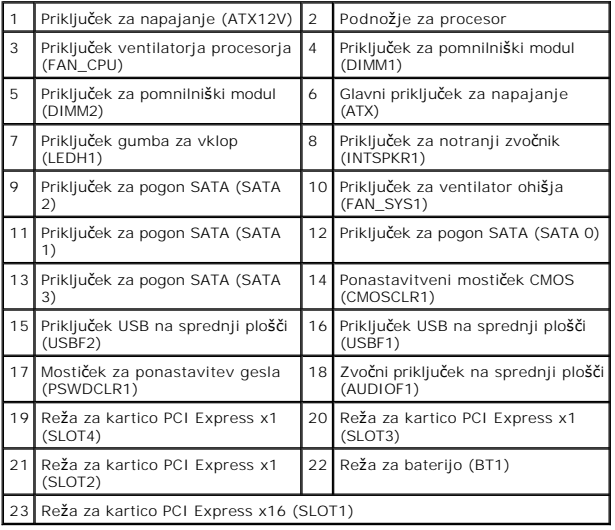